DIPLOMADO DE PROFUNDIZACION CISCO PRUEBA DE HABILIDADES PRÁCTICAS CCNP

JONATHAN FRANCISCO VILLALBA PARRA

UNIVERSIDAD NACIONAL ABIERTA Y A DISTANCIA - UNAD ESCUELA DE CIENCIAS BÁSICAS, TECNOLOGÍA E INGENIERÍA - ECBTI INGENIERÍA ELECTRÓNICA **BOGOTA** 2022

DIPLOMADO DE PROFUNDIZACION CISCO PRUEBA DE HABILIDADES PRÁCTICAS CCNP

JONATHAN FRANCISCO VILLALBA PARRA

Diplomado de opción de grado presentado para optar el título de INGENIERO ELECTRÓNICO.

## DIRECTOR: Ing. GERARDO GRANADOS ACUÑA

UNIVERSIDAD NACIONAL ABIERTA Y A DISTANCIA - UNAD ESCUELA DE CIENCIAS BÁSICAS, TECNOLOGÍA E INGENIERÍA - ECBTI INGENIERÍA ELECTRÓNICA BOGOTÁ. 2022.

NOTA DE ACEPTACION

Firma Presidente del Jurado.

Firma del Jurado

Firma del Jurado

BOGOTÁ, 15 de diciembre de 2022

# **TABLA DE CONTENIDO**

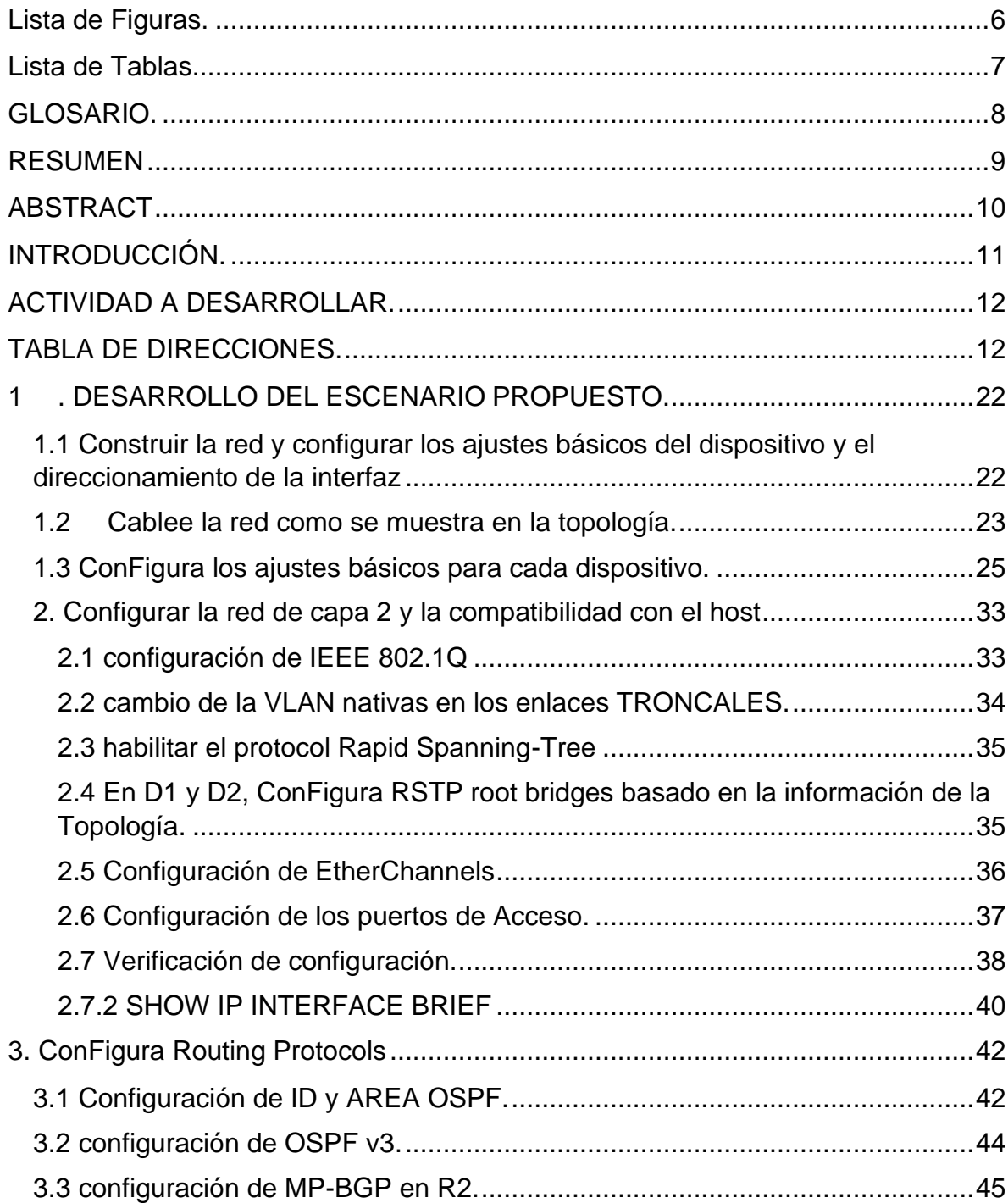

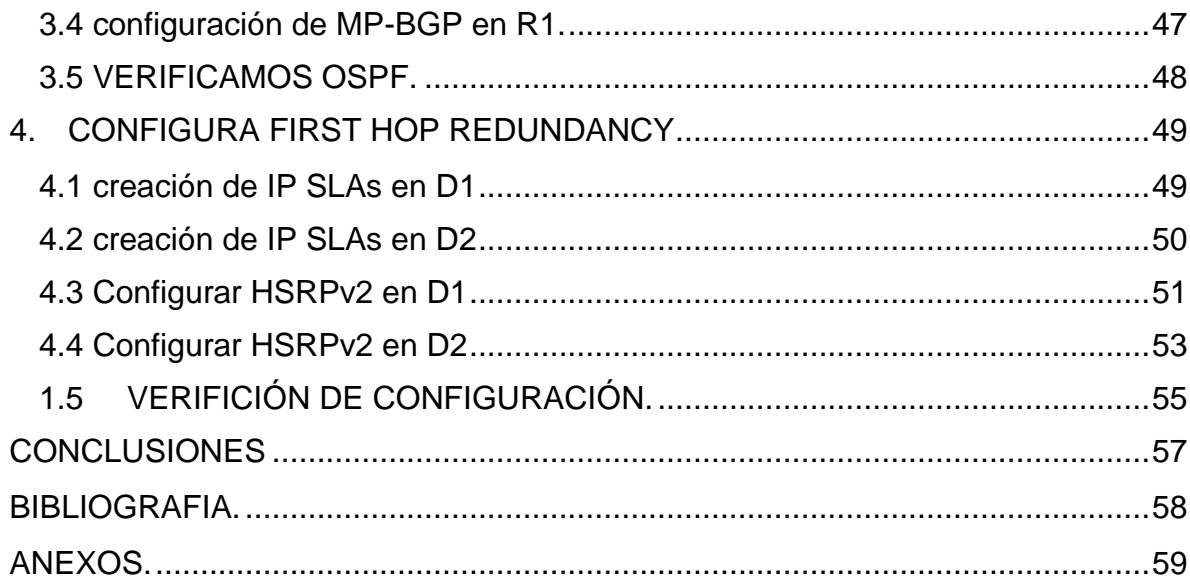

# Lista de Figuras.

<span id="page-5-0"></span>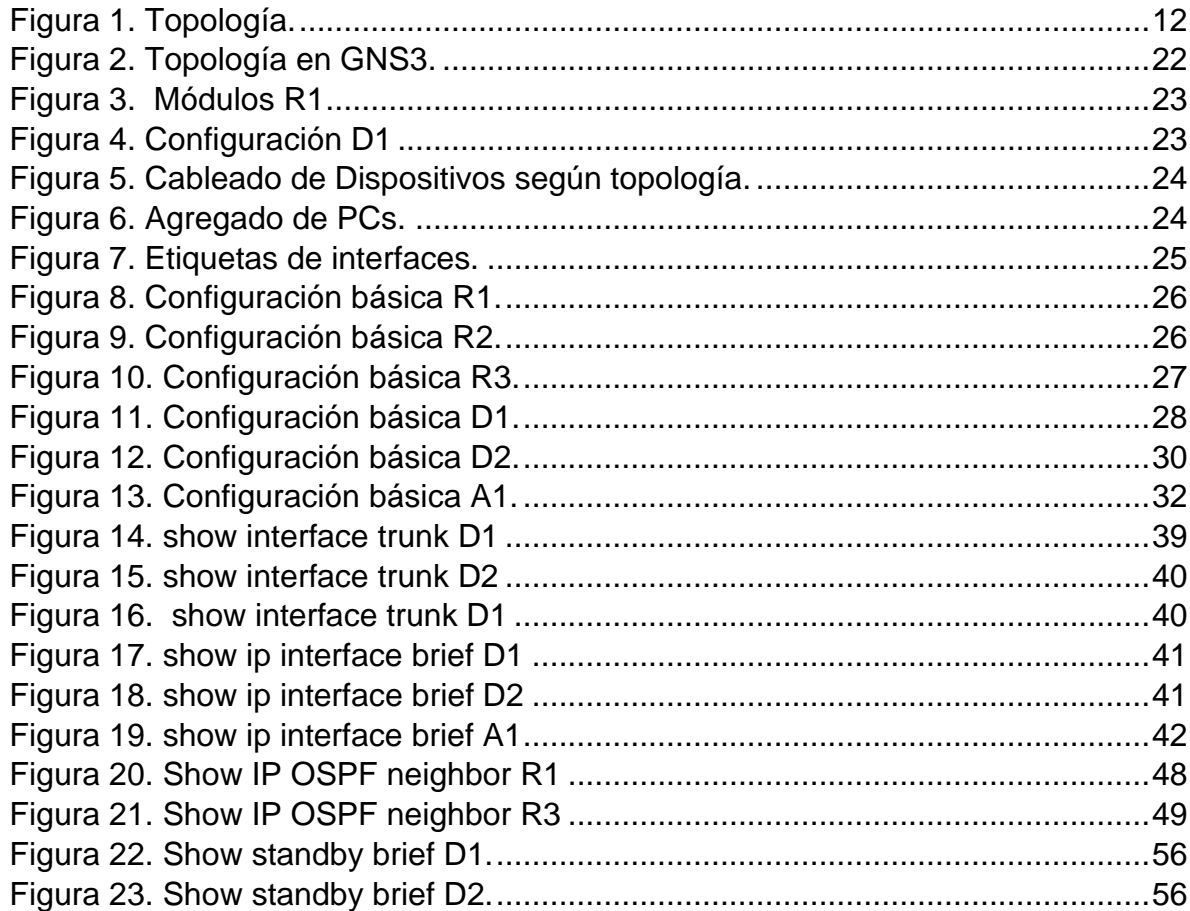

# **Lista de Tablas.**

<span id="page-6-0"></span>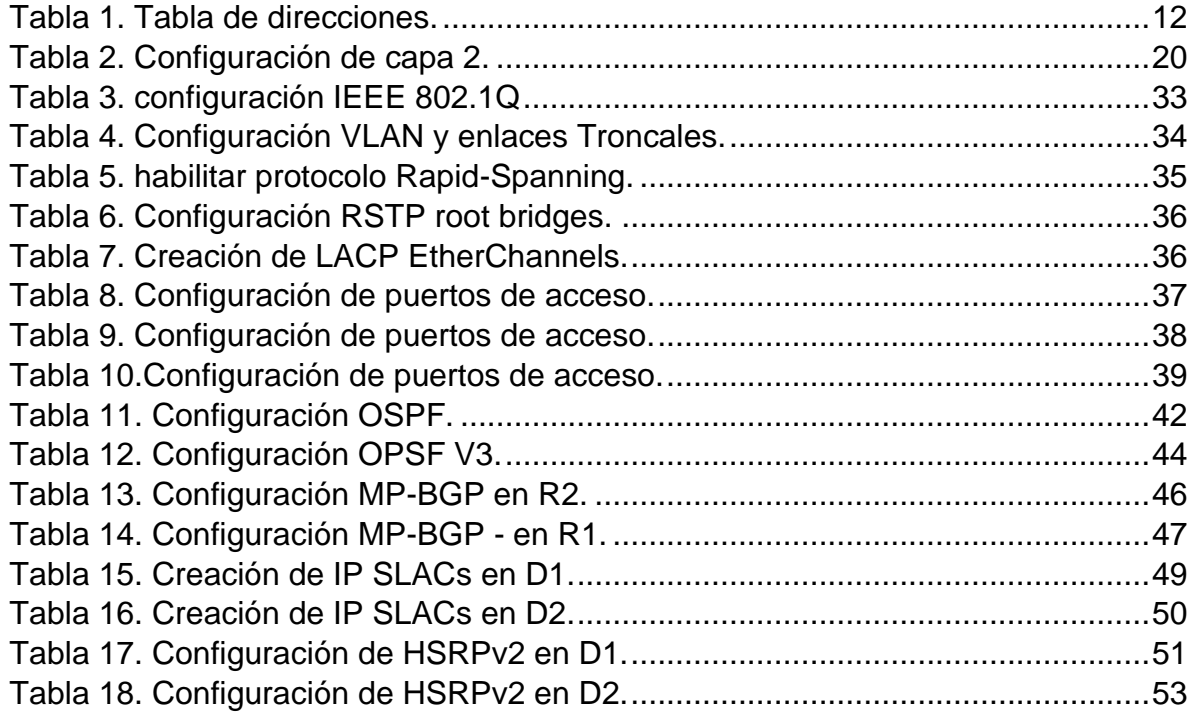

### **GLOSARIO.**

#### <span id="page-7-0"></span>**Ipv4:**

El Protocolo de Internet versión 4 (en inglés, Internet Protocol version 4, IPv4), es la cuarta versión del Internet Protocol (IP), un protocolo de interconexión de redes basados en Internet<sup>1</sup>.

#### **Ipv6:**

IPv6 es una actualización al protocolo IPv4, diseñado para resolver el problema de agotamiento de direcciones. Su desarrollo comenzó en diciembre de 1998 cuando Steve Deering y Robert Hinden, empleados de Cisco y Nokia publicaron una especificación formal del protocolo a través de un RFC12 y aún continua su implementación<sup>2</sup>.

#### **MODELO OSI:**

Este es un modelo que sirve como estándar de referencia que fija los modelos de las comunicaciones; inicialmente fue creado por la ISO y actualmente se mantiene ya que permite estandarizar la comunicación global de internet y también de área local por medio del establecimiento de protocolos de comunicación entre equipos de cómputo, en este sentido todos los paquetes enviados atraviesan las 7 capas de este modelo OSI<sup>3</sup>.

#### **Router:**

Un rúter, enrutador, (del inglés router) o encaminador, es un dispositivo que permite interconectar computadoras que funcionan en el marco de una red. Su función: se encarga de establecer la ruta que destinará a cada paquete de datos dentro de una red informática<sup>4</sup>.

#### **Switch:**

Conmutador (Switch) es el dispositivo digital lógico de interconexión de equipos que opera en la capa de enlace de datos del modelo OSI. Su función es interconectar dos o más host de manera similar a los puentes de red, pasando datos de un segmento a otro de acuerdo con la dirección MAC de destino de las tramas en la red y eliminando la conexión una vez finalizada esta $^{\rm 5}$ .

#### **VLAN:**

Una VLAN, acrónimo de virtual LAN (red de área local virtual), es un método para crear redes lógicas independientes dentro de una misma red física. Varias VLAN pueden coexistir en un único conmutador físico o en una única red física<sup>6</sup>.

<sup>1</sup> ECHEGARAY YÉPEZ, Marco Antonio. Direccionamiento IPv4 e IPv6. (2021).

<sup>2</sup> SÁNCHEZ, Jose Roberto Patiño. Análisis del direccionamiento IPv6 y estudio de los Protocolos de Enrutamiento orientados a IPv6. *Maskana.* (2016)

<sup>3</sup> BARCELÓ José. Redes de computadores. (2004)

<sup>4</sup> MATURRO Gerardo; Guía para laboratorios de redes (2007)

<sup>5</sup>FROOM, R. Implementing Cisco IP Switched Networks (SWITCH) Foundation Learning Guide CCNP SWITCH 300-115. (2015).

<sup>6</sup> SINURAYA, Enda Wista. Teknik Variable Length Subnet Mask (Vlsm) Dan Virtual Local Area Network (Vlan). *(*2014).

#### **RESUMEN**

<span id="page-8-0"></span>A lo largo del desarrollo de esta actividad se va a abordar un ESCENARIO que se entrega el cual consta de una serie de exigencias de aplicación definidas, las cuales se van a satisfacer con el fin de cumplir con las expectativas de la Organización. Toda el diseño y configuración de los diferentes dispositivos de la red se van a realizar con la ayuda del SIMULADOR GNS3 el cual como veremos es una excelente herramienta a la hora de poner en práctica todo lo aprendido a lo largo del diplomado de CISCO CCNP.

La red que se va a configurar en este caso cuenta con una serie de dispositivos intermedio como son ROUTERS, SWITCHES y dispositivos finales como PCs. Dispositivos que funcionan a nivel lógico tanto en capa 2 como en capa 3 con actividades bien definidas dentro de la red corporativa, que permitirán conectar REDES LAN tanto a nivel LOCAL como WAN que pueden estar en regiones geográficamente extensas.

Se entrega un diagrama de la TOPOLOGÍA que se va a configurar, se nos muestra los rangos de direcciones que se va a emplear para configurar cada una de las interfaces de los dispositivos que intervienen tanto para el direccionamiento IPV4 como direccionamiento IPV6. Se empleará según las circunstancias el direccionamiento estático como también DHCP, todo el proceso será documentado con el fin de que el mismo sirva de soporte en casos de mantenimiento de la red.

La configuración se realiza empleando la CLI de cada uno de los dispositivos, se configura los aspectos básicos, entre ellos nombres, contraseñas, interfaces, VLAN, ACL, enlaces Troncales, se configurará Protocolos de enrutamiento que serán los encargados del enrutamiento entre las diferentes redes.

Palabras Clave: CISCO, CCNP, Conmutación, Enrutamiento, Redes, Electrónica.

## **ABSTRACT**

<span id="page-9-0"></span>Throughout the development of this activity, a SCENARIO will be addressed that is delivered, which consists of a series of defined application requirements, which will be satisfied in order to meet the expectations of the Organization. All the design and configuration of the different network devices will be carried out with the help of the GNS3 SIMULATOR which, as we will see, is an excellent tool when it comes to putting into practice everything learned throughout the CISCO CCNP course.

The network that is going to be configured in this case has a series of intermediate devices such as ROUTERS, SWITCHES and end devices such as PCs. Devices that work at a logical level in both layer 2 and layer 3 with well-defined activities within the network. corporate, which will allow connecting LAN NETWORKS both at the LOCAL level and WAN that can be in geographically extensive regions.

A diagram of the TOPOLOGY that is going to be configured is delivered, it shows us the ranges of addresses that are going to be used to conFigura each of the interfaces of the devices that intervene both for IPV4 addressing and IPV6 addressing. Depending on the circumstances, static addressing as well as DHCP will be used, the entire process will be documented so that it serves as support in cases of network maintenance.

The configuration is carried out using the CLI of each of the devices, the basic aspects are configured, including names, passwords, interfaces, VLANs, ACLs, trunk links, routing protocols will be configured that will be responsible for routing between the different networks .

Keywords: CISCO, CCNP, Switching, Routing, Networks, Electronics.

## **INTRODUCCIÓN.**

<span id="page-10-0"></span>Desde los primeros días de nuestra existencia la comunicación ha sido un aspecto vital dentro de nuestras vidas y de nuestra supervivencia. Poco a poco las formas de la comunicación a evolucionado y adaptado a las circunstancias en las cuales se ha estado desarrollando, hasta llegar a nuestros días, donde como todos conocemos hace parte esencial de nuestro vivir.

Gracias a la evolución que también han tenido muchos otros campos a sido posible igualmente la evolución de dispositivos, que me han hecho posible conectarnos eliminando las barretas de la distancia. Inicialmente todos estos adelantos tuvieron origen militar, pero a medida que paso el tiempo han evolucionado hasta lo que conocemos ahora como las telecomunicaciones.

Son muchos los medios que disponemos ahora para transmitir información, entre los que podemos nombrar microondas, satelital, ondas electromagnéticas, o por fibras. Todas estas transmisiones siguen unos estándares con el fin de que se puedan comunicar independiente del medio que se esté empleando o los dispositivos que tenga que atravesar.

Como vemos, las organizaciones dependen directamente de las Telecomunicaciones, todos debemos tener la información a nuestra disposición cuando la necesitemos con el fin de tomas las decesiones correctas y en el menor tiempo posible, contando con la seguridad de datos reales y fehacientes.

# **ACTIVIDAD A DESARROLLAR.**

<span id="page-11-0"></span>Se procede con el desarrollo de la actividad indicada para lo cual se debe configurar los dispositivos de la FIGURA

<span id="page-11-2"></span>Figura 1. Topología.

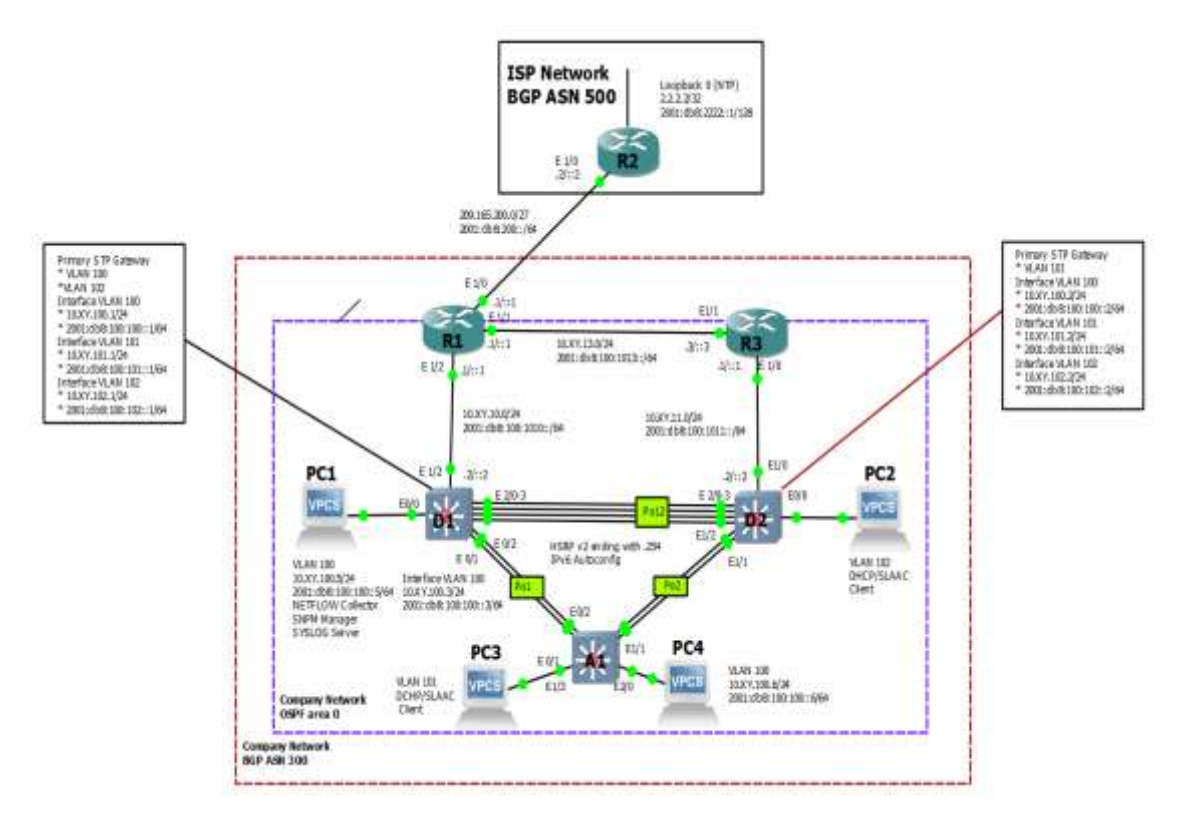

<span id="page-11-1"></span>Fuente: CISCO.

# **TABLA DE DIRECCIONES.**

### <span id="page-11-3"></span>Tabla 1. Tabla de direcciones.

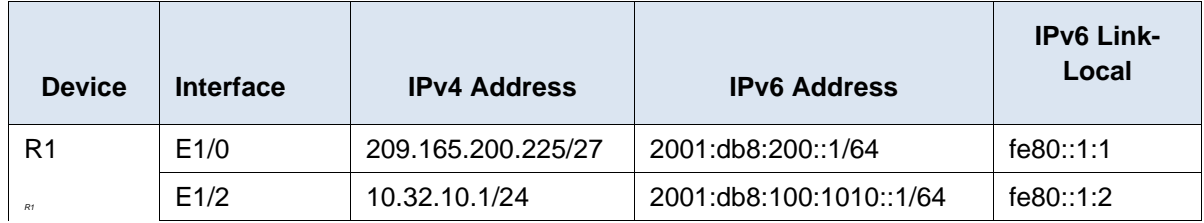

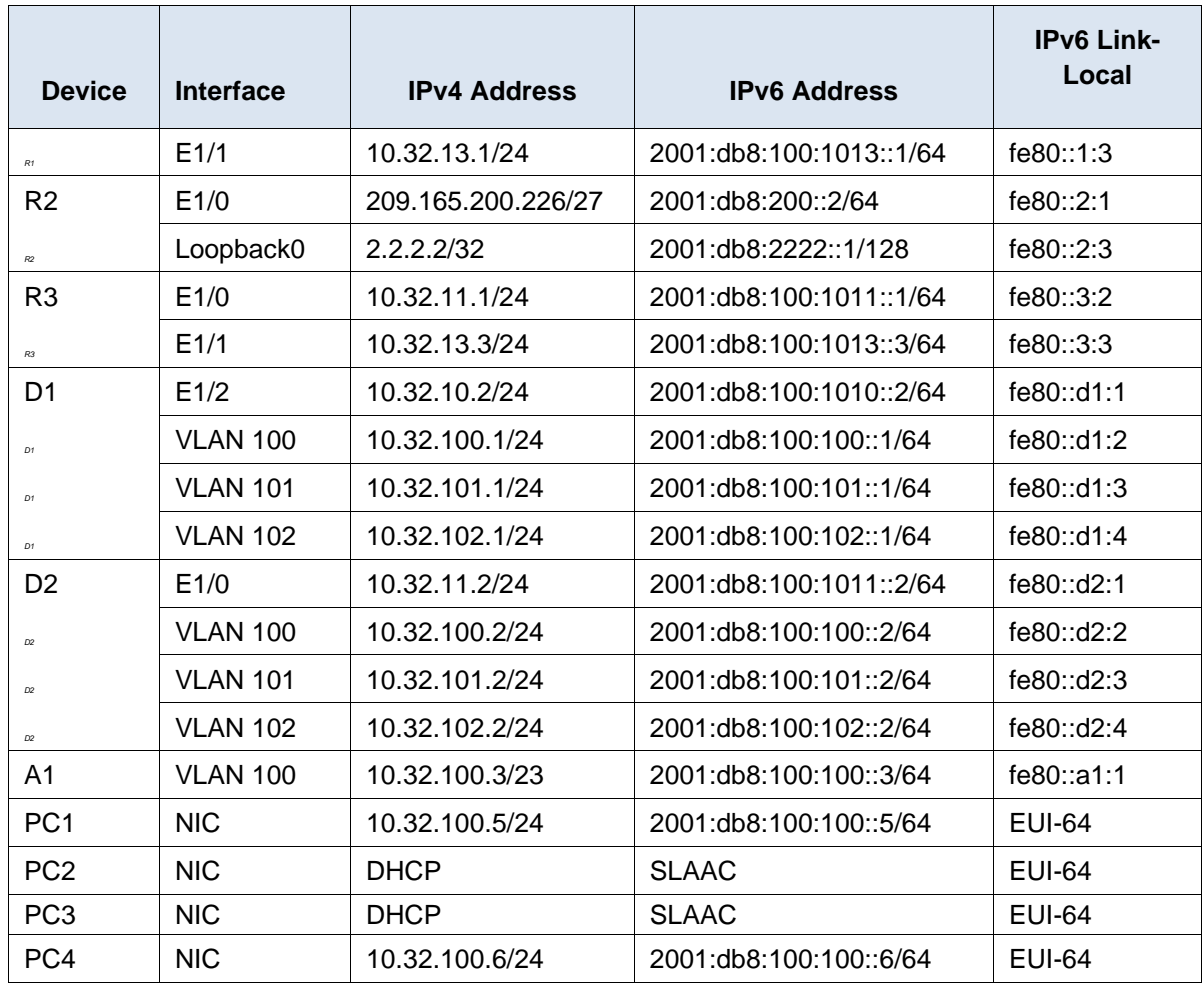

Fuente: CISCO - Autor.

### **Objectives**

- Part 1: Build the Network and ConFigura Basic Device Settings and Interface Addressing
- Part 2: ConFigura the Layer 2 Network and Host Support
- Part 3: ConFigura Routing Protocols
- Part 4: ConFigura First-Hop Redundancy

### **Background / Scenario**

In this skills assessment, you are responsible for completing the configuration of the network so there is full end-to-end reachability, so the hosts have reliable default gateway support, and so that management protocols are operational within the "Company Network" part of the topology. Be careful to verify that your

configurations meet the provided specifications and that the devices perform as required.

**Note**: The routers used with CCNP hands-on labs are Cisco 7200 routers. The switches used in the labs are Cisco Catalyst L2 switches Other routers, switches, and Cisco IOS versions can be used. Depending on the model and Cisco IOS version, the commands available and the output produced might vary from what is shown in the labs.

**Note**: Make sure that the switches have been erased and have no startup configurations. If you are unsure, contact your instructor.

**Note**: The letters "X, Y" represent the last two digits of your ID number (cédula).

1 . Build the Network and ConFigura Basic Device Settings and Interface Addressing

In Part 1, you will set up the network topology and conFigura basic settings and interface addressing.

### **Cable the network as shown in the topology.**

Attach the devices as shown in the topology diagram, and cable as necessary.

#### **ConFigura basic settings for each device.**

a. Console into each device, enter global configuration mode, and apply the basic settings. The startup configurations for each device are provided below.

### **Router R1**

hostname R1 ipv6 unicast-routing no ip domain lookup banner motd # R1, ENCOR Skills Assessment# line con 0 exec-timeout 0 0 logging synchronous exit interface e1/0 ip address 209.165.200.225 255.255.255.224 ipv6 address fe80::1:1 link-local ipv6 address 2001:db8:200::1/64 no shutdown exit interface e1/2

ip address 10.32.10.1 255.255.255.0 ipv6 address fe80::1:2 link-local ipv6 address 2001:db8:100:1010::1/64 no shutdown exit interface e1/1 ip address 10.32.13.1 255.255.255.0 ipv6 address fe80::1:3 link-local ipv6 address 2001:db8:100:1013::1/64 no shutdown exit

#### **Router R2**

hostname R2 ipv6 unicast-routing no ip domain lookup banner motd # R2, ENCOR Skills Assessment# line con 0 exec-timeout 0 0 logging synchronous exit interface e1/0 ip address 209.165.200.226 255.255.255.224 ipv6 address fe80::2:1 link-local ipv6 address 2001:db8:200::2/64 no shutdown exit interface Loopback 0 ip address 2.2.2.2 255.255.255.255 ipv6 address fe80::2:3 link-local ipv6 address 2001:db8:2222::1/128 no shutdown exit

#### **Router R3**

hostname R3 ipv6 unicast-routing no ip domain lookup banner motd # R3, ENCOR Skills Assessment# line con 0 exec-timeout 0 0 logging synchronous exit

interface e1/0 ip address 10.32.11.1 255.255.255.0 ipv6 address fe80::3:2 link-local ipv6 address 2001:db8:100:1011::1/64 no shutdown exit interface e1/1 ip address 10.32.13.3 255.255.255.0 ipv6 address fe80::3:3 link-local ipv6 address 2001:db8:100:1010::2/64 no shutdown exit

#### **Switch D1**

hostname D1 ip routing ipv6 unicast-routing no ip domain lookup banner motd # D1, ENCOR Skills Assessment# line con 0 exec-timeout 0 0 logging synchronous exit vlan 100 name Management exit vlan 101 name UserGroupA exit vlan 102 name UserGroupB exit vlan 999 name NATIVE exit interface e1/2 no switchport ip address 10.32.10.2 255.255.255.0 ipv6 address fe80::d1:1 link-local ipv6 address 2001:db8:100:1010::2/64 no shutdown exit interface vlan 100 ip address 10.32.100.1 255.255.255.0

```
ipv6 address fe80::d1:2 link-local
ipv6 address 2001:db8:100:100::1/64
no shutdown
exit
interface vlan 101
ip address 10.32.101.1 255.255.255.0
ipv6 address fe80::d1:3 link-local
ipv6 address 2001:db8:100:101::1/64
no shutdown
exit
interface vlan 102
ip address 10.32.102.1 255.255.255.0
ipv6 address fe80::d1:4 link-local
ipv6 address 2001:db8:100:102::1/64
no shutdown
exit
ip dhcp excluded-address 10.32.101.1 10.32.101.109
ip dhcp excluded-address 10.32.101.141 10.32.101.254
ip dhcp excluded-address 10.32.102.1 10.32.102.109
ip dhcp excluded-address 10.32.102.141 10.32.102.254
ip dhcp pool VLAN-101
network 10.32.101.0 255.255.255.0
default-router 10.32.101.254
exit
ip dhcp pool VLAN-102
network 10.32.102.0 255.255.255.0
default-router 10.32.102.254
exit
interface range e0/0-3,e1/0-1,e1/3,e2/0-3,e3/0-3
shutdown
exit
```
#### **Switch D2**

hostname D2 ip routing ipv6 unicast-routing no ip domain lookup banner motd # D2, ENCOR Skills Assessment# line con 0 exec-timeout 0 0 logging synchronous exit vlan 100 name Management

exit vlan 101 name UserGroupA exit vlan 102 name UserGroupB exit vlan 999 name NATIVE exit interface e1/0 no switchport ip address 10.32.11.2 255.255.255.0 ipv6 address fe80::d1:1 link-local ipv6 address 2001:db8:100:1011::2/64 no shutdown exit interface vlan 100 ip address 10.32.100.2 255.255.255.0 ipv6 address fe80::d2:2 link-local ipv6 address 2001:db8:100:100::2/64 no shutdown exit interface vlan 101 ip address 10.32.101.2 255.255.255.0 ipv6 address fe80::d2:3 link-local ipv6 address 2001:db8:100:101::2/64 no shutdown exit interface vlan 102 ip address 10.32.102.2 255.255.255.0 ipv6 address fe80::d2:4 link-local ipv6 address 2001:db8:100:102::2/64 no shutdown exit ip dhcp excluded-address 10.32.101.1 10.32.101.209 ip dhcp excluded-address 10.32.101.241 10.32.101.254 ip dhcp excluded-address 10.32.102.1 10.32.102.209 ip dhcp excluded-address 10.32.102.241 10.32.102.254 ip dhcp pool VLAN-101 network 10.32.101.0 255.255.255.0 default-router XY.0.101.254 exit ip dhcp pool VLAN-102 network 10.32.102.0 255.255.255.0

default-router 10.32.102.254 exit interface range e0/0-3,e1/1-3,e2/0-3,e3/0-3 shutdown exit

### **Switch A1**

hostname A1 no ip domain lookup banner motd # A1, ENCOR Skills Assessment# line con 0 exec-timeout 0 0 logging synchronous exit vlan 100 name Management exit vlan 101 name UserGroupA exit vlan 102 name UserGroupB exit vlan 999 name NATIVE exit interface vlan 100 ip address 10.32.100.3 255.255.255.0 ipv6 address fe80::a1:1 link-local ipv6 address 2001:db8:100:100::3/64 no shutdown exit interface range e0/0,e0/3,e1/0,e2/1-3,e3/0-3 shutdown exit

- b. Save the running configuration to startup-config on all devices.
- c. ConFigura PC 1 and PC 4 host addressing as shown in the addressing table. Assign a default gateway address of 10.32.100.254 which will be the HSRP virtual IP address used in Part 4.

### **2. ConFigura the Layer 2 Network and Host Support**

In this part of the Skills Assessment, you will complete the Layer 2 network configuration and set up basic host support. At the end of this part, all the switches should be able to communicate. PC2 and PC3 should receive addressing from DHCP and SLAAC.

Your configuration tasks are as follows:

<span id="page-19-0"></span>Tabla 2. Configuración de capa 2.

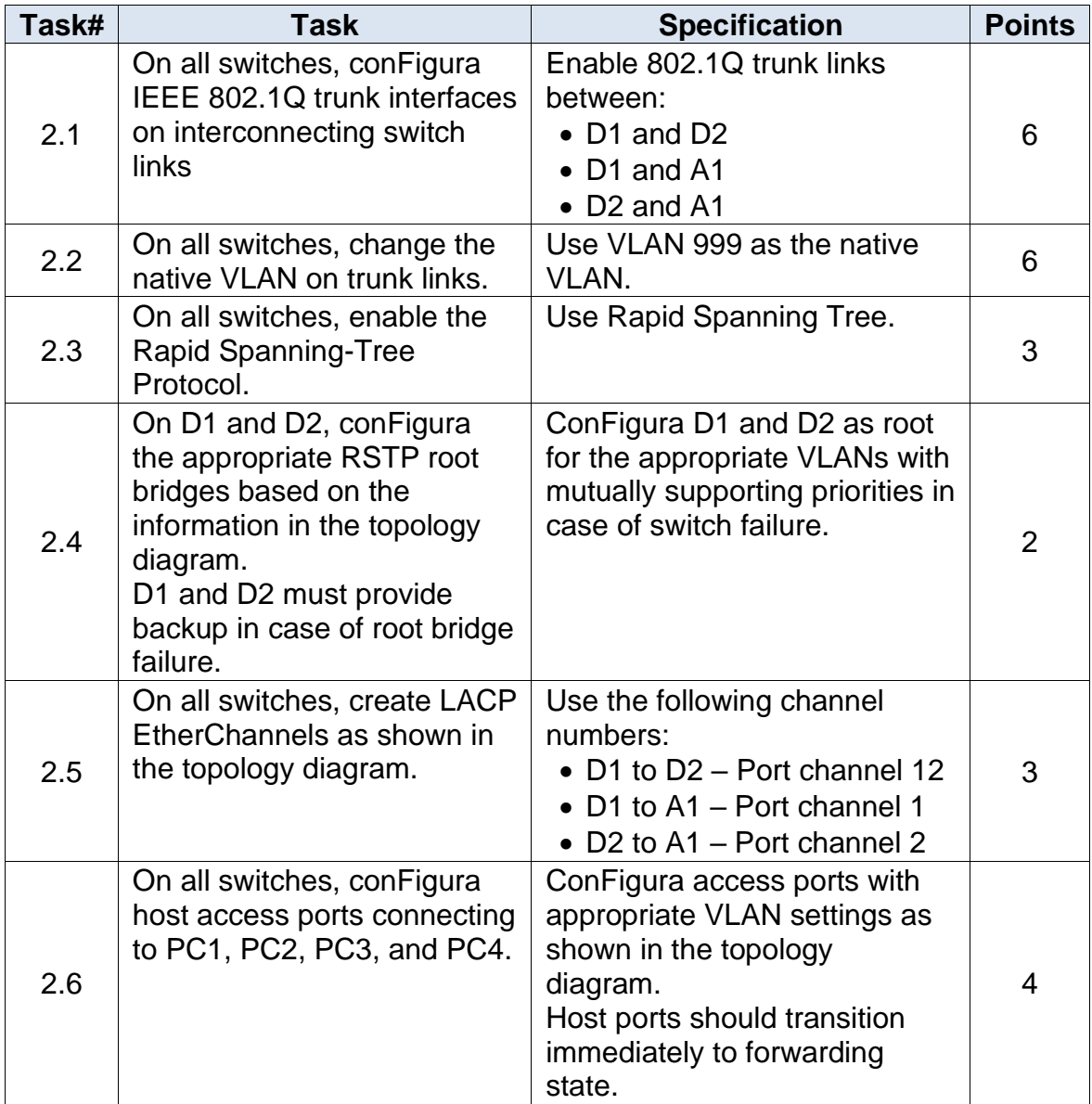

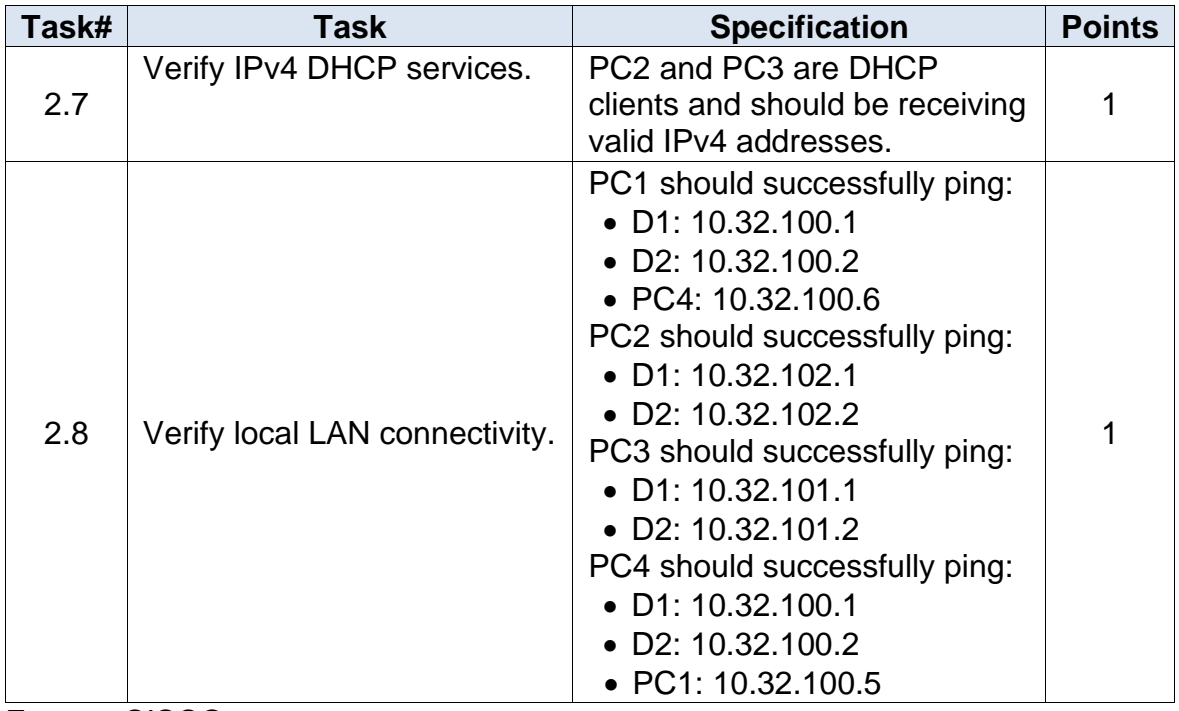

Fuente: CISCO.

## **1 . DESARROLLO DEL ESCENARIO PROPUESTO.**

# <span id="page-21-1"></span><span id="page-21-0"></span>**1.1 Construir la red y configurar los ajustes básicos del dispositivo y el direccionamiento de la interfaz**

En la Parte 1, configurará la topología de la red y configurará los ajustes básicos y el direccionamiento de la interfaz.

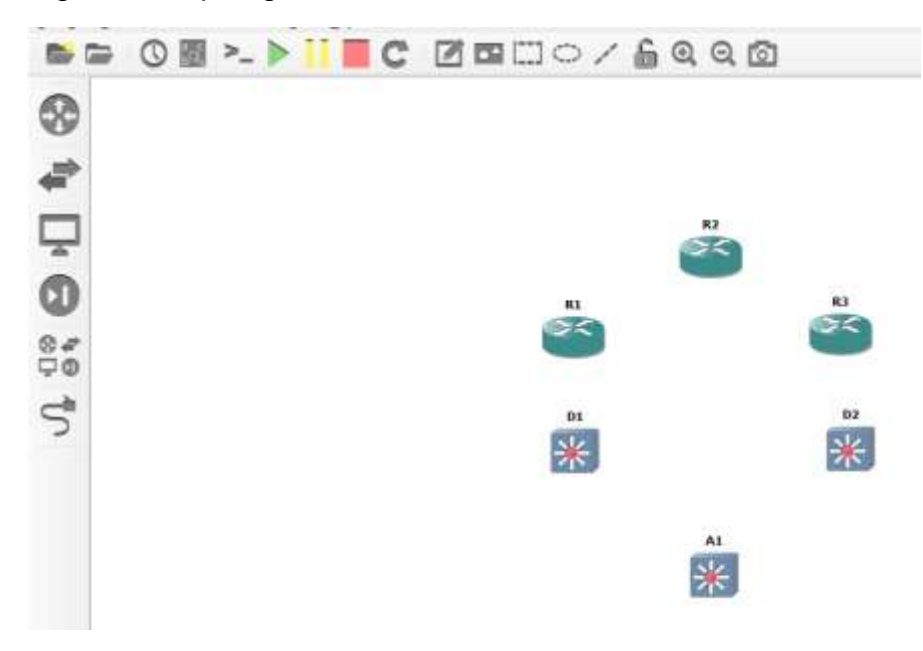

<span id="page-21-2"></span>Figura 2. Topología en GNS3.

Fuente: Autoría Propia.

# <span id="page-22-1"></span>Figura 3. Módulos R1

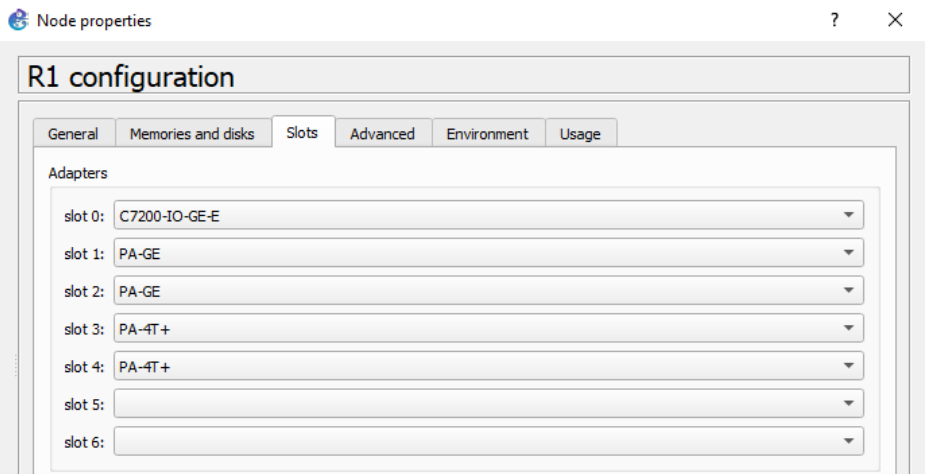

Fuente: Autoría Propia – GNS3.

# <span id="page-22-2"></span>Figura 4. Configuración D1

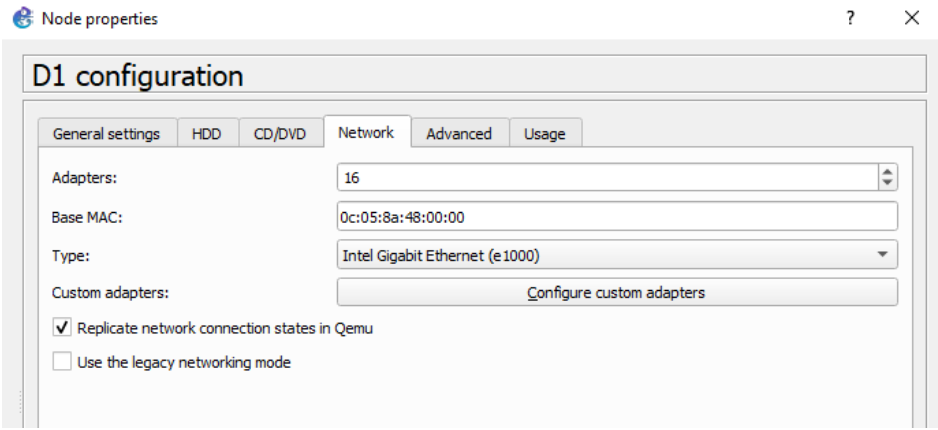

Fuente: Autoría Propia.

# <span id="page-22-0"></span>**1.2 Cablee la red como se muestra en la topología.**

Conecte los dispositivos como se muestra en el diagrama de topología y cablee según sea necesario.

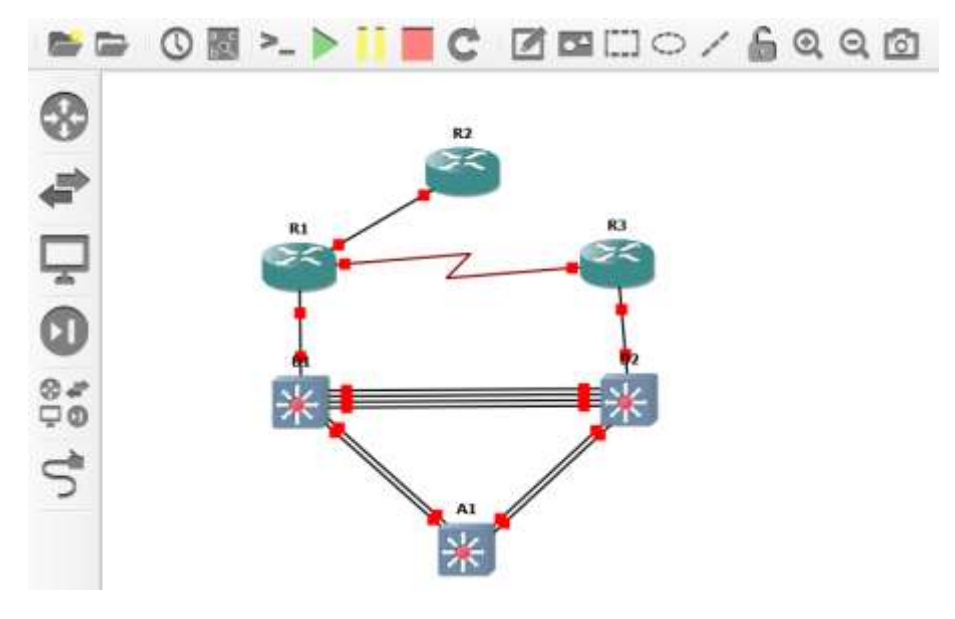

<span id="page-23-0"></span>Figura 5. Cableado de Dispositivos según topología.

Fuente: Autoría Propia.

<span id="page-23-1"></span>Figura 6. Agregado de PCs.

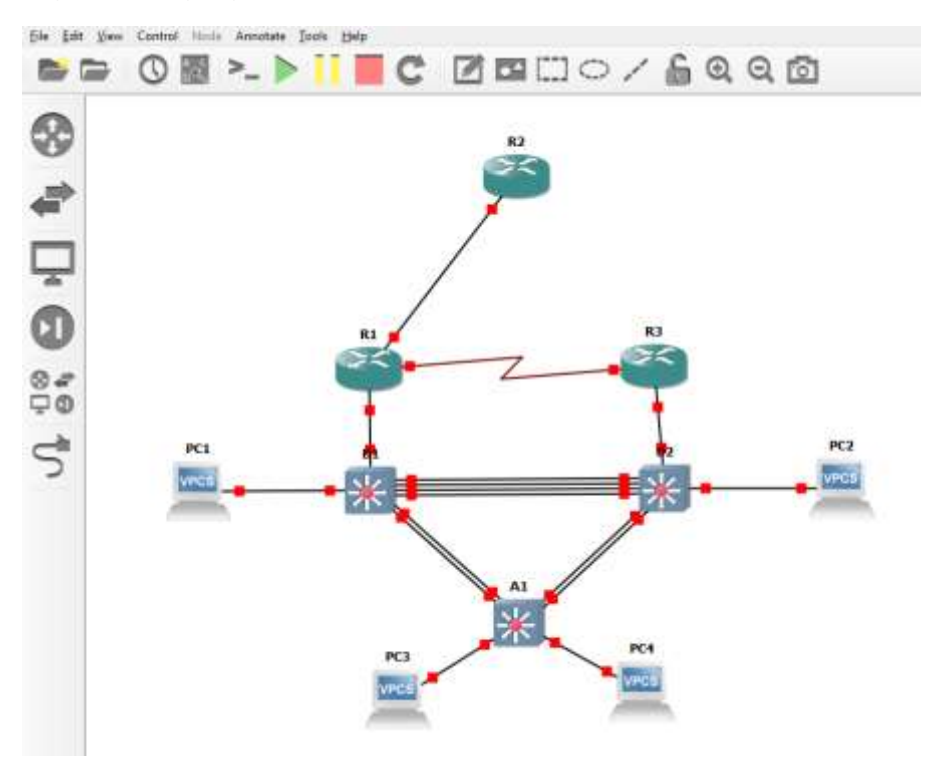

Fuente: Autoría Propia.

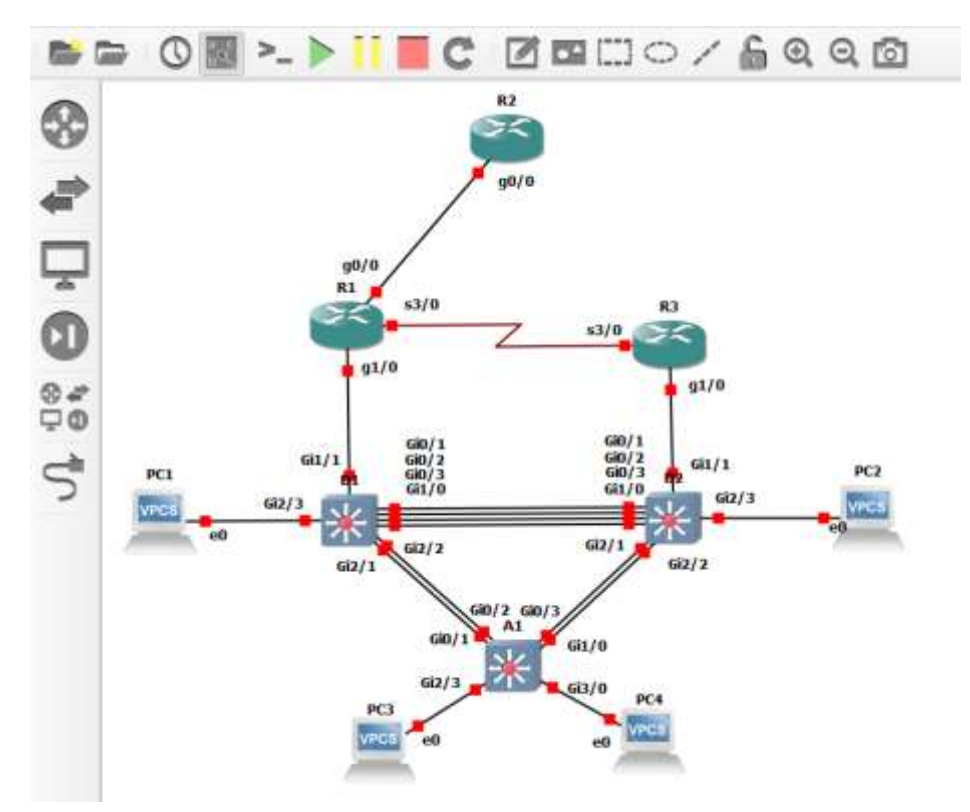

<span id="page-24-1"></span>Figura 7. Etiquetas de interfaces.

Fuente: Autoría Propia.

# <span id="page-24-0"></span>**1.3 Configura los ajustes básicos para cada dispositivo.**

Consola en cada dispositivo, ingrese al modo de configuración global y aplique la configuración básica. Las configuraciones de inicio para cada dispositivo se proporcionan a continuación.

Router R1

<span id="page-25-0"></span>Figura 8. Configuración básica R1.

| R1#config                                                    |
|--------------------------------------------------------------|
| Configuring from terminal, memory, or network [terminal]?    |
| Enter configuration commands, one per line. End with CNTL/Z. |
| R1(config)#hostname R1                                       |
| R1(config)#ipv6 unicast-routing                              |
| R1(config)#no ip domain lookup                               |
| R1(config)#banner motd # R1, ENCOR Skills Assessment#        |
| R1(config)#line con 0                                        |
| R1(config-line)# exec-timeout 0 0                            |
| R1(config-line)# logging synchronous                         |
| R1(config-line)# exit                                        |
| R1(config)#interface g0/0                                    |
| R1(config-if)# ip address 209.165.200.225 255.255.255.224    |
| R1(config-if)# ipv6 address fe80::1:1 link-local             |
| R1(config-if)# ipv6 address 2001:db8:200::1/64               |
| R1(config-if)# no shutdown                                   |
| R1(config-if)# exit                                          |
| R1(config)#interface g1/0                                    |
| R1(config-if)# ip address 10.32.10.1 255.255.255.0           |
| R1(config-if)# ipv6 address fe80::1:2 link-local             |
| R1(config-if)# ipv6 address 2001:db8:100:1010::1/64          |
| R1(config-if)# no shutdown                                   |
| R1(config-if)# exit                                          |
| R1(config)#interface s3/0                                    |
| R1(config-if)# ip address 10.32.13.1 255.255.255.0           |
| R1(config-if)# ipv6 address fe80::1:3 link-local             |
| R1(config-if)# ipv6 address 2001:db8:100:1013::1/64          |
| R1(config-if)# no shutdown                                   |
| R1(config-if)# exit                                          |
| R1(config)#                                                  |

Fuente: Autoría Propia.

Router R2

```
Figura 9. Configuración básica R2.<br>
R2(config)#hostname R2<br>
R2(config)#ipv6 unicast-routing<br>
R2(config)#ipu id domain lookup<br>
R2(config)#banner motd # R2, ENCOR Skills Assessment#<br>
R2(config)#line con 0<br>
R2(config-line)# e
 R2(config-if)# ip address 2.2.2.2 255.255.255.255<br>R2(config-if)# ip address 2.2.2.2 255.255.255.255<br>R2(config-if)# ipv6 address fe80::2:3 link-local<br>R2(config-if)# ipv6 address 2001:db8:2222::1/128<br>R2(config-if)# exit<br>R2(c
  R2(config)#
```
Fuente: Autoría Propia.

Router R3

<span id="page-26-0"></span>Figura 10. Configuración básica R3.

| R3(config)#hostname R3                                |
|-------------------------------------------------------|
| R3(config)#ipv6 unicast-routing                       |
| R3(config)#no ip domain lookup                        |
| R3(config)#banner motd # R3, ENCOR Skills Assessment# |
| R3(config)#line con 0                                 |
| R3(config-line)# exec-timeout 0 0                     |
| R3(config-line)# logging synchronous                  |
| R3(config-line)# exit                                 |
| R3(config)#interface g1/0                             |
| R3(config-if)# ip address 10.32.11.1 255.255.255.0    |
| R3(config-if)# ipv6 address fe80::3:2 link-local      |
| R3(config-if)# ipv6 address 2001:db8:100:1011::1/64   |
| R3(config-if)# no shutdown                            |
| R3(config-if)# exit                                   |
| R3(config)#interface s3/0                             |
| R3(config-if)# ip address 10.32.13.3 255.255.255.0    |
| R3(config-if)# ipv6 address fe80::3:3 link-local      |
| R3(config-if)# ipv6 address 2001:db8:100:1010::2/64   |
| R3(config-if)# no shutdown                            |
| R3(config-if)# exit                                   |
| $R3$ (config)#                                        |

Fuente: Autoría Propia.

Switch D1

<span id="page-27-0"></span>Figura 11. Configuración básica D1.

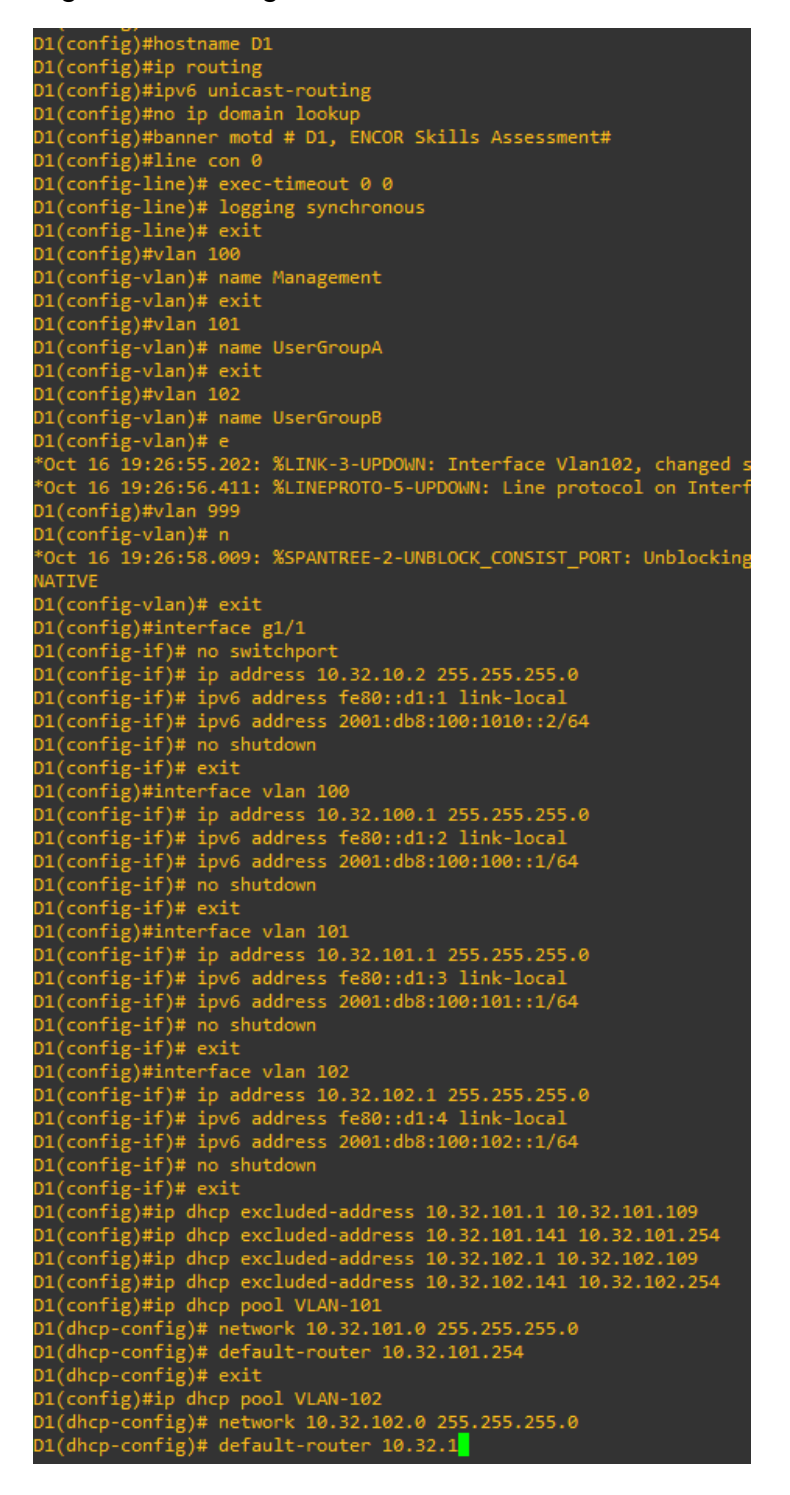

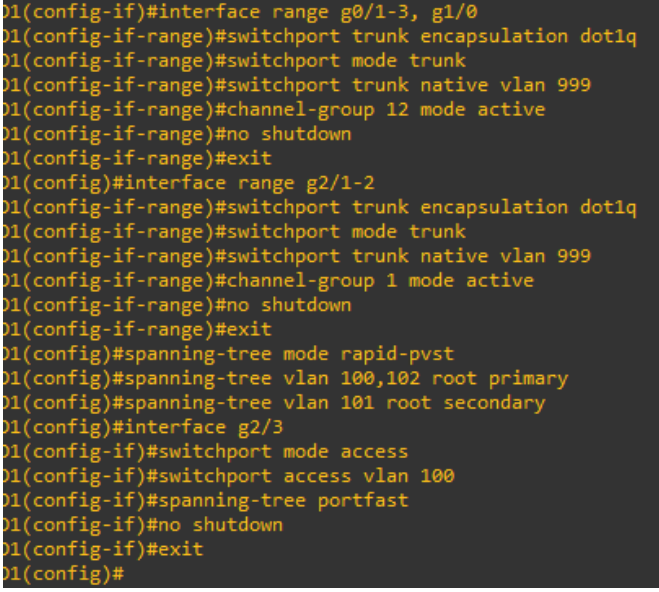

Fuente: Autoría Propia.

Switch D2

<span id="page-29-0"></span>Figura 12. Configuración básica D2.

```
D2(config)#hostname D2<br>D2(config)#ip routing<br>D2(config)#ipv6 unicast-routing
D2(config)#ipv6 unicast-routing<br>D2(config)#ipv6 unicast-routing<br>D2(config)#ho ip domain lookup<br>D2(config)#line con 0<br>D2(config)#line con 0<br>Config)#line con 0
D2(config)#line con 0<br>D2(config-line)# exec-timeout 0 0<br>D2(config-line)# logging synchronous<br>D2(config-line)# exit
 D2(config)#vlan 100
 D2(config-vlan)# name Management<br>D2(config-vlan)# name Management<br>D2(config-vlan)# exit<br>D2(config)#vlan 101
 D2(config-vlam)# name UserGroupA<br>D2(config-vlam)# name UserGroupA<br>D2(config-vlam)# exit<br>D2(config)#vlam 102
 D2(config-vlam)# name UserGroupB<br>D2(config-vlam)# name UserGroupB<br>D2(config-vlam)# exit<br>D2(config)#vlam 999
 D2(config-vlan)# name NATIVE<br>D2(config-vlan)# name NATIVE<br>D2(config)#interface g1/1
 D2(config-if)# no switchport<br>D2(config-if)# ip address 10.32.11.2 255.255.255.0
D2(config-if)# ip address 10.32.11.2 255.255.255.0<br>D2(config-if)# ipv6 address fe80::dl:1 link-local<br>D2(config-if)# ipv6 address 2001:db8:100:1011::2/64<br>D2(config-if)# no shutdown<br>D2(config)#interface vlan 100
 D2(config-if)# ip address 10.32.100.2 255.255.255.0<br>D2(config-if)# ip address 10.32.100.2 255.255.255.0<br>D2(config-if)# ipv6 address 2001:db8:100:100::2/64
 D2(config-if)# no shutdown<br>D2(config-if)# no shutdown<br>D2(config-if)# exit<br>D2(config)#interface vlan 101
 D2(config-if)# ip address 10.32.101.2 255.255.255.0
 D2(config-if)# ipv6 address fe80::d2:3 link-local<br>D2(config-if)# ipv6 address fe80::d2:3 link-local<br>D2(config-if)# ipv6 address 2001:db8:100:101::2/64
D2(config-if)# ipv6 address 2001:db8:100:101::2/64<br>D2(config-if)# ipv6 address 2001:db8:100:101::2/64<br>D2(config-if)# exit<br>D2(config-if)# exit<br>D2(config-if)# ip address 10.32.102.2 255.255.255.0<br>D2(config-if)# ip address 10
 D2(dhcp-config)# network 10.32.101.0 255.255.255.0<br>D2(dhcp-config)# network 10.32.101.0 255.255.255.0<br>D2(dhcp-config)# exit
D2(dhcp-config)# exit<br>D2(dhcp-config)# exit<br>D2(config)#ip dhcp pool VLAN-102<br>D2(dhcp-config)# network 10.32.102.0 255.255.255.0<br>D2(dhcp-config)# default-router 10.32.102.254<br>D2(dhcp-config)# exit<br>D2(config-if-range)# shutd
```

| D2(config-if)#interface range g0/1-3, g1/0               |
|----------------------------------------------------------|
| D2(config-if-range)#switchport trunk encapsulation dot1q |
| D2(config-if-range)#switchport mode trunk                |
| D2(config-if-range)#switchport trunk native vlan 999     |
| D2(config-if-range)#channel-group 12 mode active         |
| D2(config-if-range)#no shutdown                          |
| D2(config-if-range)#exit                                 |
| D2(config)#interface range g2/1-2                        |
| D2(config-if-range)#switchport trunk encapsulation dot1q |
| D2(config-if-range)#switchport mode trunk                |
| D2(config-if-range)#switchport trunk native vlan 999     |
| D2(config-if-range)#channel-group 2 mode active          |
| D2(config-if-range)#no shutdown                          |
| D2(config-if-range)#exit                                 |
| D2(config)#spanning-tree mode rapid-pvst                 |
| D2(config)#spanning-tree vlan 101 root primary           |
| D2(config)#spanning-tree vlan 100,102 root secondary     |
| D2(config)#interface g2/3                                |
| D2(config-if)#switchport mode access                     |
| D2(config-if)#switchport access vlan 102                 |
| D2(config-if)#spanning-tree portfast                     |
| D2(config-if)#no shutdown                                |
| D2(config-if)#                                           |

Fuente: Autoría Propia.

Switch A1

<span id="page-31-0"></span>Figura 13. Configuración básica A1.

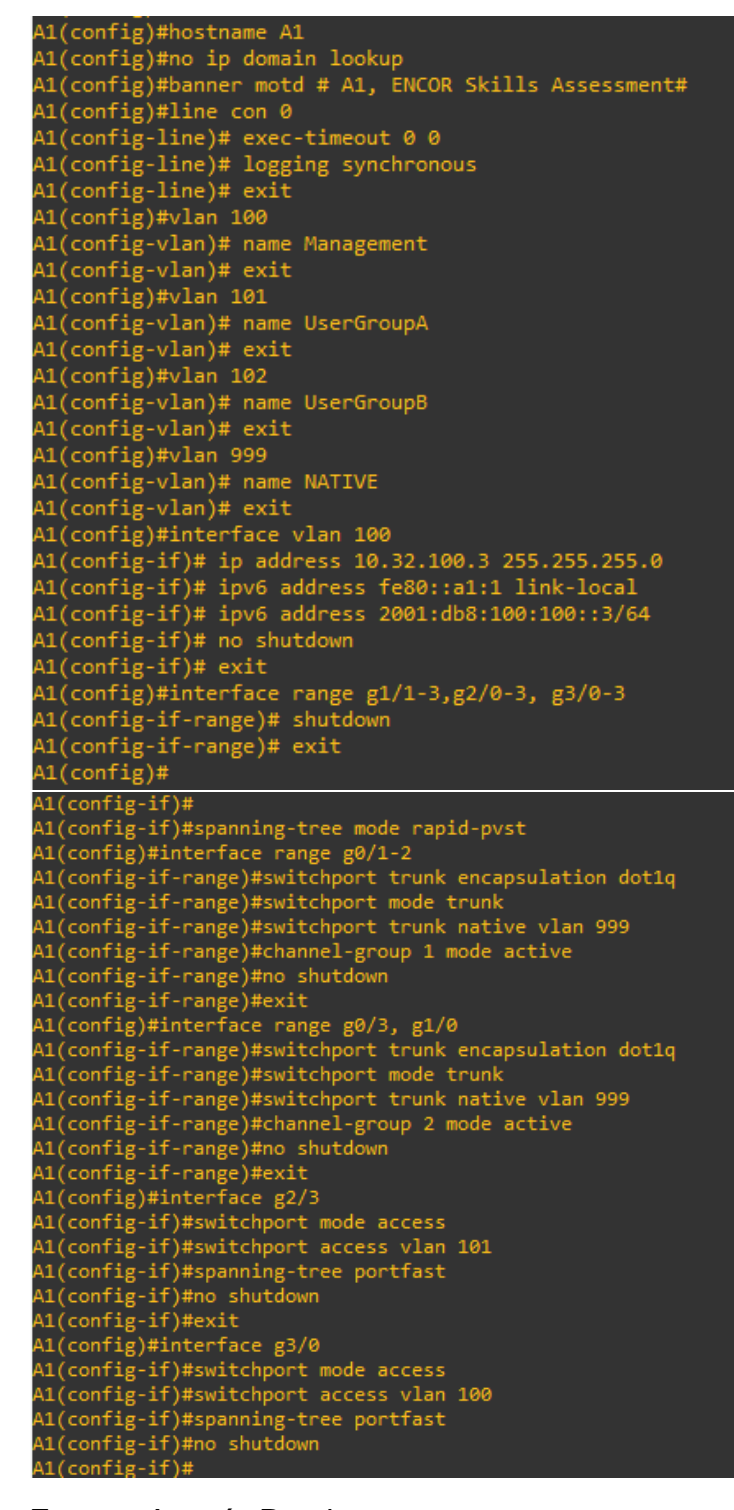

Fuente: Autoría Propia.

### <span id="page-32-0"></span>**2. Configurar la red de capa 2 y la compatibilidad con el host**

En esta parte de la evaluación de habilidades, completará la configuración de la red de capa 2 y configurará el soporte de host básico. Al final de esta parte, todos los interruptores deberían poder comunicarse. PC2 y PC3 deben recibir direccionamiento de DHCP y SLAAC.

Sus tareas de configuración son las siguientes:

# <span id="page-32-1"></span>**2.1 configuración de IEEE 802.1Q**

### <span id="page-32-2"></span>Tabla 3. configuración IEEE 802.1Q

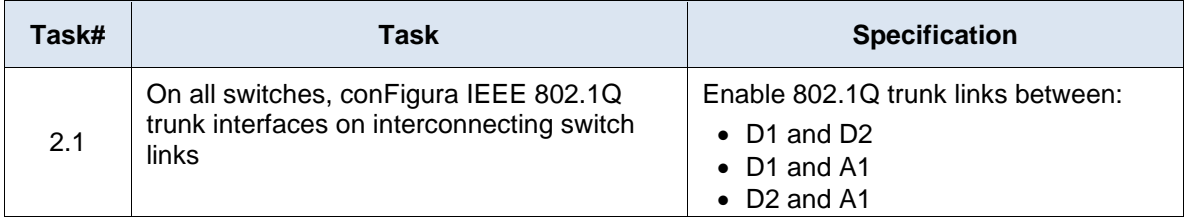

Fuente: CISCO - Autor.

### D<sub>1</sub>

interface range g0/1-3, g1/0 switchport trunk encapsulation dot1q switchport mode trunk

interface range g2/1-2 switchport trunk encapsulation dot1q switchport mode trunk

### D<sub>2</sub>

interface range g0/1-3, g1/0 switchport trunk encapsulation dot1q switchport mode trunk

interface range g2/1-2 switchport trunk encapsulation dot1q switchport mode trunk

interface range g0/1-2 switchport trunk encapsulation dot1q switchport mode trunk

interface range g0/3, g1/0 switchport trunk encapsulation dot1q switchport mode trunk

### <span id="page-33-0"></span>**2.2 cambio de la VLAN nativas en los enlaces TRONCALES.**

<span id="page-33-1"></span>Tabla 4. Configuración VLAN y enlaces Troncales.

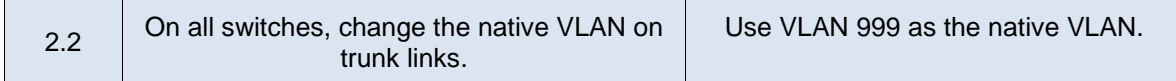

Fuente: CISCO - Autor.

#### D<sub>1</sub>

interface range g0/1-3, g1/0 switchport trunk encapsulation dot1q switchport mode trunk switchport trunk native vlan 999

interface range g2/1-2 switchport trunk encapsulation dot1q switchport mode trunk switchport trunk native vlan 999

### D<sub>2</sub>

interface range g0/1-3, g1/0 switchport trunk encapsulation dot1q switchport mode trunk switchport trunk native vlan 999

interface range g2/1-2 switchport trunk encapsulation dot1q switchport mode trunk switchport trunk native vlan 999

interface range g0/1-2 switchport trunk encapsulation dot1q switchport mode trunk switchport trunk native vlan 999

interface range g0/3, g1/0 switchport trunk encapsulation dot1q switchport mode trunk switchport trunk native vlan 999

# <span id="page-34-0"></span>**2.3 habilitar el protocol Rapid Spanning-Tree**

<span id="page-34-2"></span>Tabla 5. habilitar protocolo Rapid-Spanning.

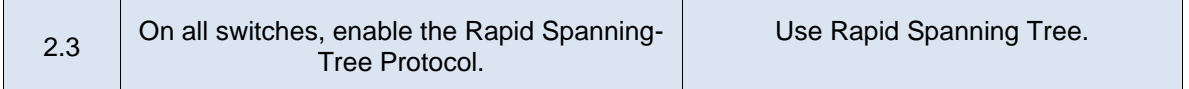

Fuente: CISCO - Autor.

Rapid Spanning Tree Protocol (RSTP) es un protocolo de red de la segunda capa [OSI,](https://es.wikipedia.org/wiki/Modelo_OSI) [\(nivel de enlace de datos\)](https://es.wikipedia.org/wiki/Nivel_de_enlace_de_datos), que gestiona enlaces redundantes. Especificado en IEEE 802.1w, es una evolución del [Spanning tree](https://es.wikipedia.org/wiki/Spanning_tree) Protocol (STP), reemplazándolo en la edición 2004 del 802.1d. RSTP reduce significativamente el tiempo de convergencia de la topología de la red cuando ocurre un cambio en la topología.

D1

spanning-tree mode rapid-pvst

D<sub>2</sub>

spanning-tree mode rapid-pvst

A1

spanning-tree mode rapid-pvst

## <span id="page-34-1"></span>**2.4 En D1 y D2, ConFigura RSTP root bridges basado en la información de**

### **la Topología.**

<span id="page-35-1"></span>Tabla 6. Configuración RSTP root bridges.

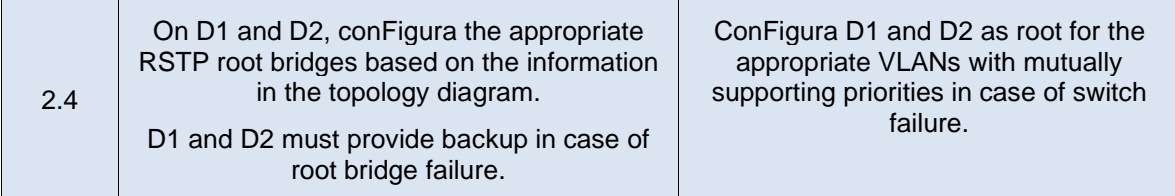

Fuente: CISCO - Autor.

#### D<sub>1</sub>

spanning-tree vlan 100,102 root primary spanning-tree vlan 101 root secondary

#### D<sub>2</sub>

spanning-tree vlan 101 root primary } spanning-tree vlan 100,102 root secondary

# <span id="page-35-0"></span>**2.5 Configuración de EtherChannels**

<span id="page-35-2"></span>Tabla 7. Creación de LACP EtherChannels.

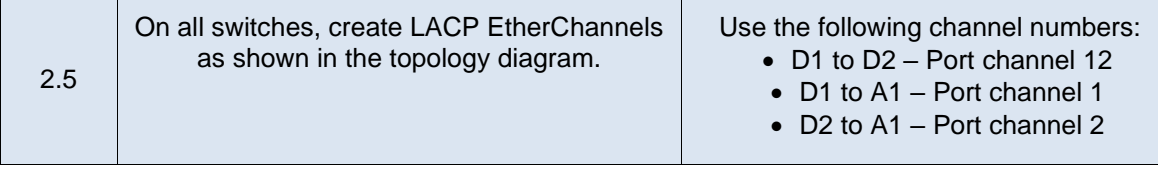

Fuente: CISCO - Autor.

D<sub>1</sub>

 $\overline{a}$ 

interface range g0/1-3, g1/0 channel-group 12 mode active no shutdown

interface range g2/1-2

channel-group 1 mode active no shutdown

#### D<sub>2</sub>

interface range g0/1-3, g1/0 channel-group 12 mode active no shutdown

interface range g2/1-2 channel-group 2 mode active no shutdown

#### A1

interface range g0/1-2 channel-group 1 mode active no shutdown

interface range g0/3, g1/0 channel-group 2 mode active no shutdown

### <span id="page-36-0"></span>**2.6 Configuración de los puertos de Acceso.**

<span id="page-36-1"></span>Tabla 8. Configuración de puertos de acceso.

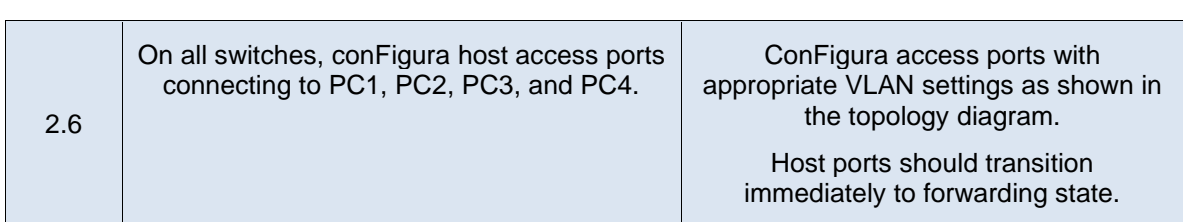

Fuente: CISCO - Autor.

D<sub>1</sub>

 $\overline{a}$ 

interface g2/3 switchport mode access switchport access vlan 100 spanning-tree portfast no shutdown

#### D<sub>2</sub>

interface g2/3 switchport mode access switchport access vlan 102 spanning-tree portfast no shutdown

#### A1

interface g2/3 switchport mode access switchport access vlan 101 spanning-tree portfast no shutdown

interface g3/0 switchport mode access switchport access vlan 100 spanning-tree portfast no shutdown

## <span id="page-37-0"></span>**2.7 Verificación de configuración.**

<span id="page-37-1"></span>Tabla 9. Configuración de puertos de acceso.

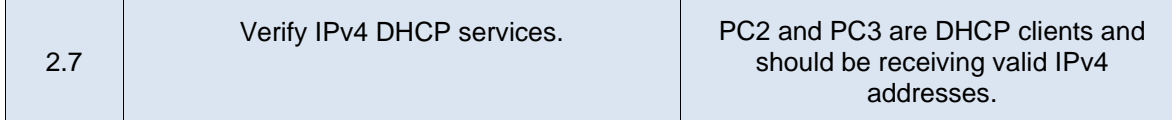

Fuente: CISCO - Autor.

Se deben activar los PC.

<span id="page-38-1"></span>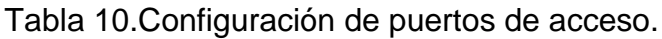

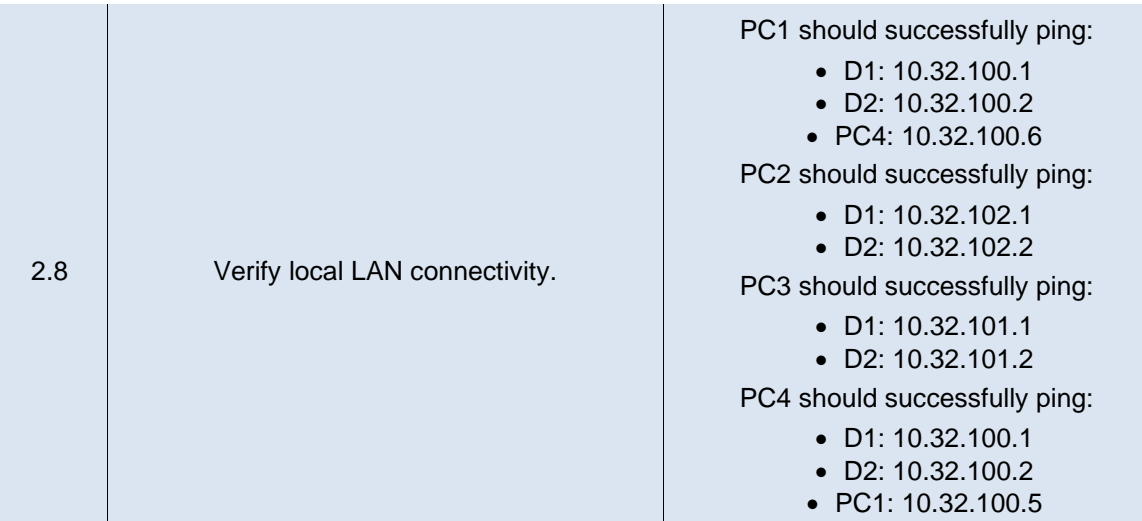

Fuente: CISCO - Autor.

# **2.7.1 SHOW INTERFACE TRUNK**

<span id="page-38-0"></span>Figura 14. show interface trunk D1

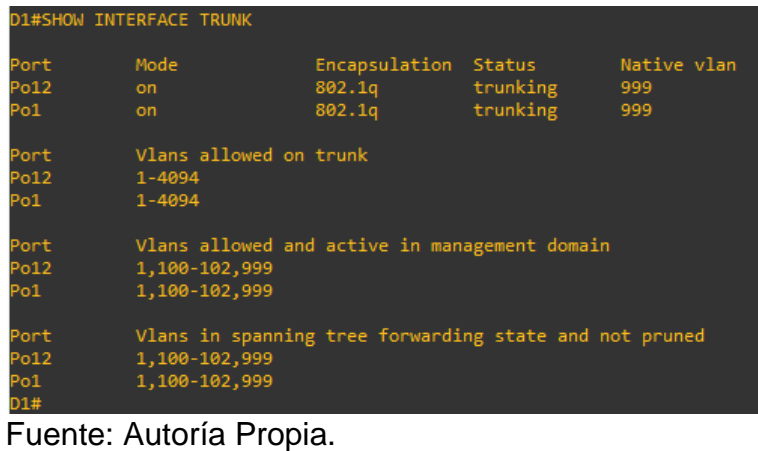

<span id="page-39-1"></span>Figura 15. show interface trunk D2

|                                        | D2#show interface trunk                                                                  |                                   |                                |                           |
|----------------------------------------|------------------------------------------------------------------------------------------|-----------------------------------|--------------------------------|---------------------------|
| Port<br>Po12<br>Po <sub>2</sub>        | Mode<br>on<br>on                                                                         | Encapsulation<br>802.1q<br>802.1q | Status<br>trunking<br>trunking | Native vlan<br>999<br>999 |
| Port<br>Po12<br>Po <sub>2</sub>        | Vlans allowed on trunk<br>1-4094<br>$1 - 4094$                                           |                                   |                                |                           |
| Port<br>Po12<br>Po <sub>2</sub>        | Vlans allowed and active in management domain<br>1,100-102,999<br>1,100-102,999          |                                   |                                |                           |
| Port<br>Po12<br>Po <sub>2</sub><br>D2# | Vlans in spanning tree forwarding state and not pruned<br>1,100-102,999<br>1,100-102,999 |                                   |                                |                           |

Fuente: Autoría Propia.

<span id="page-39-2"></span>Figura 16. show interface trunk D1

|                                       | A1#show interface trunk                                                         |                         |                    |                    |
|---------------------------------------|---------------------------------------------------------------------------------|-------------------------|--------------------|--------------------|
| Port<br>Po1                           | Mode<br>on.                                                                     | Encapsulation<br>802.1g | Status<br>trunking | Native vlan<br>999 |
| Po <sub>2</sub>                       | on.                                                                             | 802.1q                  | trunking           | 999                |
| Port<br>Po1<br>Po <sub>2</sub>        | Vlans allowed on trunk<br>$1 - 4094$<br>$1 - 4094$                              |                         |                    |                    |
| Port<br>Po1<br>Po <sub>2</sub>        | Vlans allowed and active in management domain<br>1,100-102,999<br>1,100-102,999 |                         |                    |                    |
| Port<br>Po1<br>Po <sub>2</sub><br>A1# | Vlans in spanning tree forwarding state and not pruned<br>1,100,102,999<br>101  |                         |                    |                    |

Fuente: Autoría Propia.

<span id="page-39-0"></span>**2.7.2 SHOW IP INTERFACE BRIEF**

<span id="page-40-0"></span>Figura 17. show ip interface brief D1

| D1#show ip interface brief |             |                   |                            |          |
|----------------------------|-------------|-------------------|----------------------------|----------|
| Interface                  | IP-Address  | OK? Method Status |                            | Protocol |
| GigabitEthernet0/0         | unassigned  | YES unset         | administratively down down |          |
| GigabitEthernet0/1         | unassigned  | YES unset         | up                         | up       |
| GigabitEthernet0/2         | unassigned  | YES unset         | up                         | up       |
| GigabitEthernet0/3         | unassigned  | YES unset         | up                         | up       |
| GigabitEthernet1/0         | unassigned  | YES unset         | up                         | up       |
| GigabitEthernet1/2         | unassigned  | YES unset         | administratively down down |          |
| GigabitEthernet1/3         | unassigned  | YES unset         | administratively down down |          |
| GigabitEthernet1/1         | 10.32.10.2  | YES manual down   |                            | down     |
| GigabitEthernet2/0         | unassigned  | YES unset         | administratively down down |          |
| GigabitEthernet2/1         | unassigned  | YES unset         | up                         | up       |
| GigabitEthernet2/2         | unassigned  | YES unset         | up                         | up       |
| GigabitEthernet2/3         | unassigned  | YES unset         | up                         | up       |
| GigabitEthernet3/0         | unassigned  | YES unset         | administratively down down |          |
| GigabitEthernet3/1         | unassigned  | YES unset         | administratively down down |          |
| GigabitEthernet3/2         | unassigned  | YES unset         | administratively down down |          |
| GigabitEthernet3/3         | unassigned  | YES unset         | administratively down down |          |
| Port-channel12             | unassigned  | YES unset         | up                         | up       |
| Port-channel1              | unassigned  | YES unset         | <b>up</b>                  | up       |
| Vlan100                    | 10.32.100.1 | YES manual up     |                            | up       |
| Vlan101                    | 10.32.101.1 | YES manual up     |                            | up       |
| Vlan102                    | 10.32.102.1 | YES manual up     |                            | up       |
| ma su                      |             |                   |                            |          |

Fuente: Autoría Propia.

<span id="page-40-1"></span>Figura 18. show ip interface brief D2

| D2#show ip interface brief |             |                   |                            |          |
|----------------------------|-------------|-------------------|----------------------------|----------|
| Interface                  | IP-Address  | OK? Method Status |                            | Protocol |
| GigabitEthernet0/0         | unassigned  | YES unset         | administratively down down |          |
| GigabitEthernet0/1         | unassigned  | YES unset         | up                         | up       |
| GigabitEthernet0/2         | unassigned  | YES unset         | up                         | up       |
| GigabitEthernet0/3         | unassigned  | YES unset         | up                         | up       |
| GigabitEthernet1/0         | unassigned  | YES unset         | <b>up</b>                  | up       |
| GigabitEthernet1/2         | unassigned  | YES unset         | administratively down down |          |
| GigabitEthernet1/3         | unassigned  | YES unset         | administratively down down |          |
| GigabitEthernet1/1         | 10.32.11.2  | YES manual down   |                            | down     |
| GigabitEthernet2/0         | unassigned  | YES unset         | administratively down down |          |
| GigabitEthernet2/1         | unassigned  | YES unset         | up                         | up       |
| GigabitEthernet2/2         | unassigned  | YES unset         | <b>up</b>                  | up       |
| GigabitEthernet2/3         | unassigned  | YES unset         | <b>up</b>                  | up       |
| GigabitEthernet3/0         | unassigned  | YES unset         | administratively down down |          |
| GigabitEthernet3/1         | unassigned  | YES unset         | administratively down down |          |
| GigabitEthernet3/2         | unassigned  | YES unset         | administratively down down |          |
| GigabitEthernet3/3         | unassigned  | YES unset         | administratively down down |          |
| Port-channel12             | unassigned  | YES unset         | up                         | up       |
| Port-channel2              | unassigned  | YES unset         | up                         | up       |
| Vlan100                    | 10.32.100.2 | YES manual up     |                            | up       |
| Vlan101                    | 10.32.101.2 | YES manual up     |                            | up       |
| Vlan102                    | 10.32.102.2 | YES manual up     |                            | up       |
|                            |             |                   |                            |          |

**Fuente: Autoría Propia.** 

<span id="page-41-2"></span>Figura 19. show ip interface brief A1

| A1#show ip interface brief |             |                   |                            |          |
|----------------------------|-------------|-------------------|----------------------------|----------|
| Interface                  | IP-Address  | OK? Method Status |                            | Protocol |
| GigabitEthernet0/0         | unassigned  | YES unset         | down                       | down     |
| GigabitEthernet0/1         | unassigned  | <b>YES</b> unset  | up                         | up       |
| GigabitEthernet0/2         | unassigned  | YES unset         | up                         | up       |
| GigabitEthernet0/3         | unassigned  | YES unset         | up                         | up       |
| GigabitEthernet1/0         | unassigned  | YES unset         | <b>up</b>                  | up       |
| GigabitEthernet1/1         | unassigned  | YES unset         | administratively down down |          |
| GigabitEthernet1/2         | unassigned  | YES unset         | administratively down down |          |
| GigabitEthernet1/3         | unassigned  | YES unset         | administratively down down |          |
| GigabitEthernet2/0         | unassigned  | YES unset         | administratively down down |          |
| GigabitEthernet2/1         | unassigned  | YES unset         | administratively down down |          |
| GigabitEthernet2/2         | unassigned  | YES unset         | administratively down down |          |
| GigabitEthernet2/3         | unassigned  | <b>YES</b> unset  | up                         | up       |
| GigabitEthernet3/0         | unassigned  | YES unset         | up                         | up       |
| GigabitEthernet3/1         | unassigned  | YES unset         | administratively down down |          |
| GigabitEthernet3/2         | unassigned  | YES unset         | administratively down down |          |
| GigabitEthernet3/3         | unassigned  | YES unset         | administratively down down |          |
| Port-channel1              | unassigned  | <b>YES</b> unset  | up                         | up       |
| Port-channel2              | unassigned  | YES unset         | up                         | up       |
| Vlan100                    | 10.32.100.3 | YES manual up     |                            | up       |
| A1#                        |             |                   |                            |          |

Fuente: Autoría Propia.

### <span id="page-41-0"></span>**3. ConFigura Routing Protocols**

In this part, you will conFigura IPv4 and IPv6 routing protocols. At the end of this part, the network should be fully converged. IPv4 and IPv6 pings to the Loopback 0 interface from D1 and D2 should be successful.

**Note**: Pings from the hosts will not be successful because their default gateways are pointing to the HSRP address which will be enabled in Part 4.

Your configuration tasks are as follows:

## <span id="page-41-1"></span>**3.1 Configuración de ID y AREA OSPF.**

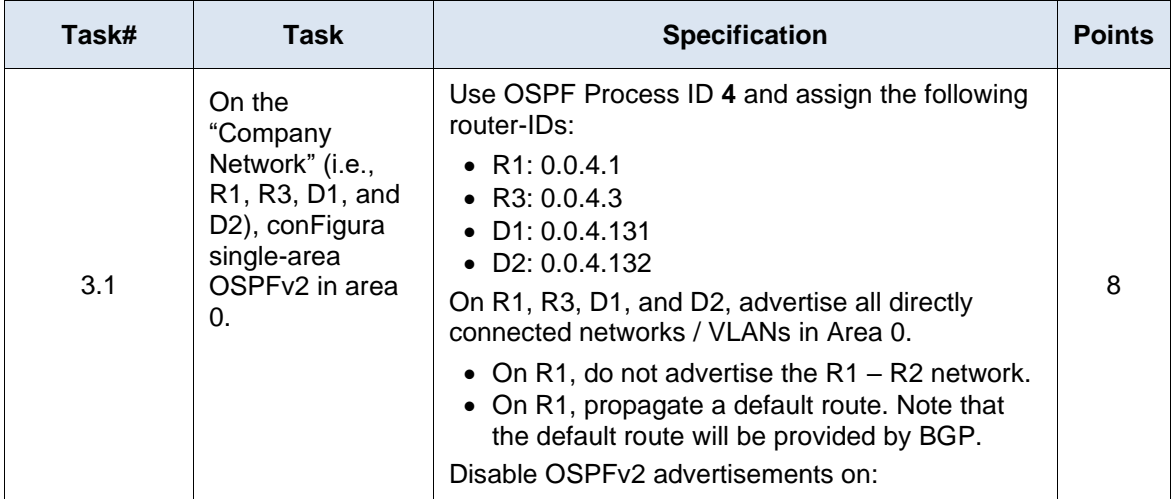

<span id="page-41-3"></span>Tabla 11. Configuración OSPF.

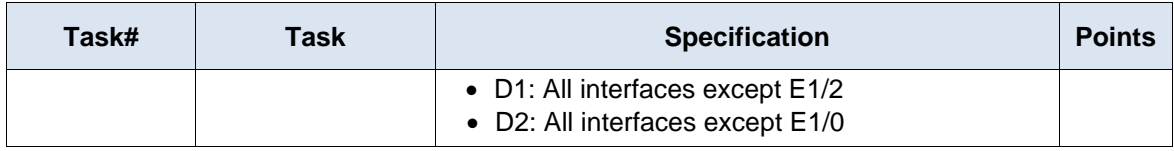

Fuente: CISCO - Autor.

### R1

router ospf 4 router-id 0.0.4.1 network 10.32.10.0 0.0.0.255 area 0 network 10.32.13.0 0.0.0.255 area 0 default-information originate

### R3

router ospf 4 router-id 0.0.4.3 network 10.32.11.0 0.0.0.255 area 0 network 10.32.13.0 0.0.0.255 area 0

### $D<sub>1</sub>$

router ospf 4 router-id 0.0.4.131 network 10.32.100.0 0.0.0.255 area 0 network 10.32.101.0 0.0.0.255 area 0 network 10.32.102.0 0.0.0.255 area 0 network 10.32.10.0 0.0.0.255 area 0

passive-interface default no passive-interface g1/1

## D<sub>2</sub>

router ospf 4 router-id 0.0.4.132 network 10.32.100.0 0.0.0.255 area 0 network 10.32.101.0 0.0.0.255 area 0 network 10.32.102.0 0.0.0.255 area 0 network 10.32.11.0 0.0.0.255 area 0 passive-interface default no passive-interface g1/1

# <span id="page-43-0"></span>**3.2 configuración de OSPF v3.**

<span id="page-43-1"></span>Tabla 12. Configuración OPSF V3.

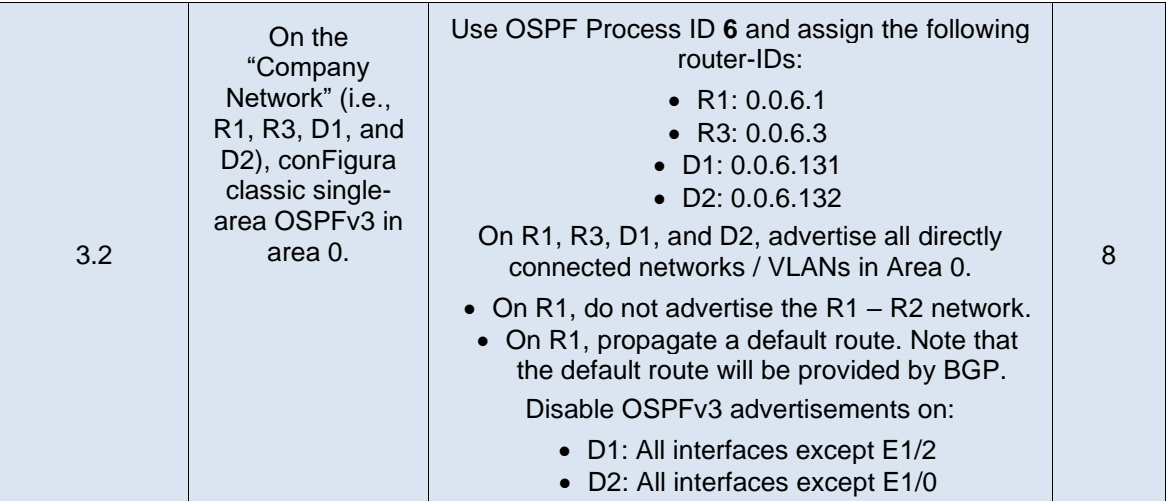

Fuente: CISCO - Autor.

# **R1**

ipv6 router ospf 6 router-id 0.0.6.1 default-information originate interface g1/0 ipv6 ospf 6 area 0 exit interface s3/0 ipv6 ospf 6 area 0 exit

# **R3**

ipv6 router ospf 6 router-id 0.0.6.3 interface g1/0 ipv6 ospf 6 area 0 exit interface s3/0 ipv6 ospf 6 area 0

# **D1**

ipv6 router ospf 6 router-id 0.0.6.131 interface g1/1 ipv6 ospf 6 area 0 exit interface vlan 100 ipv6 ospf 6 area 0 exit interface vlan 101 ipv6 ospf 6 area 0 exit interface vlan 102 ipv6 ospf 6 area 0 exit passive-interface default no passive-interface g1/1 exit

# **D2**

ipv6 router ospf 6 router-id 0.0.6.132 interface g1/1 ipv6 ospf 6 area 0 exit interface vlan 100 ipv6 ospf 6 area 0 exit interface vlan 101 ipv6 ospf 6 area 0 exit interface vlan 102 ipv6 ospf 6 area 0 exit passive-interface default no passive-interface g1/1 exit

## <span id="page-44-0"></span>**3.3 configuración de MP-BGP en R2.**

<span id="page-45-0"></span>Tabla 13. Configuración MP-BGP en R2.

| On R <sub>2</sub> in the "ISP<br>Network",<br>conFigura MP-<br>BGP.<br>3.3 | ConFigura two default static routes via interface<br>Loopback 0:<br>• An IPv4 default static route.<br>• An IPv6 default static route.<br>ConFigura R2 in BGP ASN 500 and use the<br>router-id 2.2.2.2.<br>ConFigura and enable an IPv4 and IPv6 neighbor<br>relationship with R1 in ASN 300.<br>In IPv4 address family, advertise:<br>• The Loopback 0 IPv4 network $(732)$ .<br>• The default route $(0.0.0.0/0)$ .<br>In IPv6 address family, advertise:<br>• The Loopback 0 IPv4 network (/128).<br>• The default route $(:.70)$ . |  |
|----------------------------------------------------------------------------|----------------------------------------------------------------------------------------------------|--|
|----------------------------------------------------------------------------|----------------------------------------------------------------------------------------------------|--|

Fuente: CISCO - Autor.

# **R2**

ip route 0.0.0.0 0.0.0.0 loopback 0 ipv6 route ::/0 loopback 0 router bgp 500 bgp router-id 2.2.2.2 neighbor 209.165.200.225 remote-as 300 neighbor 2001:db8:200::1 remote-as 300 address-family ipv4 neighbor 209.165.200.225 activate no neighbor 2001:db8:200::1 activate network 2.2.2.2 mask 255.255.255.255 network 0.0.0.0 exit-address-family address-family ipv6 no neighbor 209.165.200.225 activate neighbor 2001:db8:200::1 activate network 2001:db8:2222::/128 network ::/0 exit-address-family

## <span id="page-46-0"></span>**3.4 configuración de MP-BGP en R1.**

<span id="page-46-1"></span>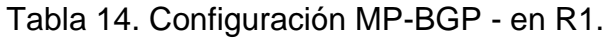

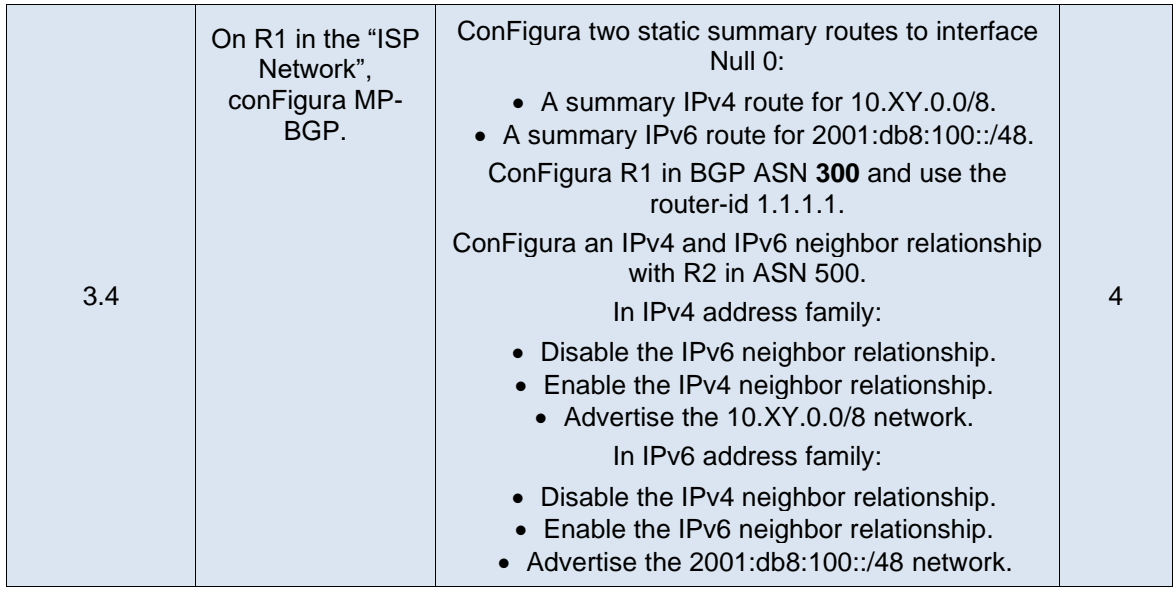

Fuente: CISCO - Autor.

# **R1**

ip route 10.0.0.0 255.0.0.0 null0 ipv6 route 2001:db8:100::/48 null0 router bgp 300 bgp router-id 1.1.1.1 neighbor 209.165.200.226 remote-as 500 neighbor 2001:db8:200::2 remote-as 500 address-family ipv4 unicast neighbor 209.165.200.226 activate no neighbor 2001:db8:200::2 activate network 10.0.0.0 mask 255.0.0.0 exit-address-family

address-family ipv6 unicast no neighbor 209.165.200.226 activate neighbor 2001:db8:200::2 activate network 2001:db8:100::/48 exit-address-family

R1:

Int g1/0 negotiation auto no duplex - según corresponda.

# <span id="page-47-0"></span>**3.5 VERIFICAMOS OSPF.**

Show ip ospf neighbor

<span id="page-47-1"></span>Figura 20. Show IP OSPF neighbor R1

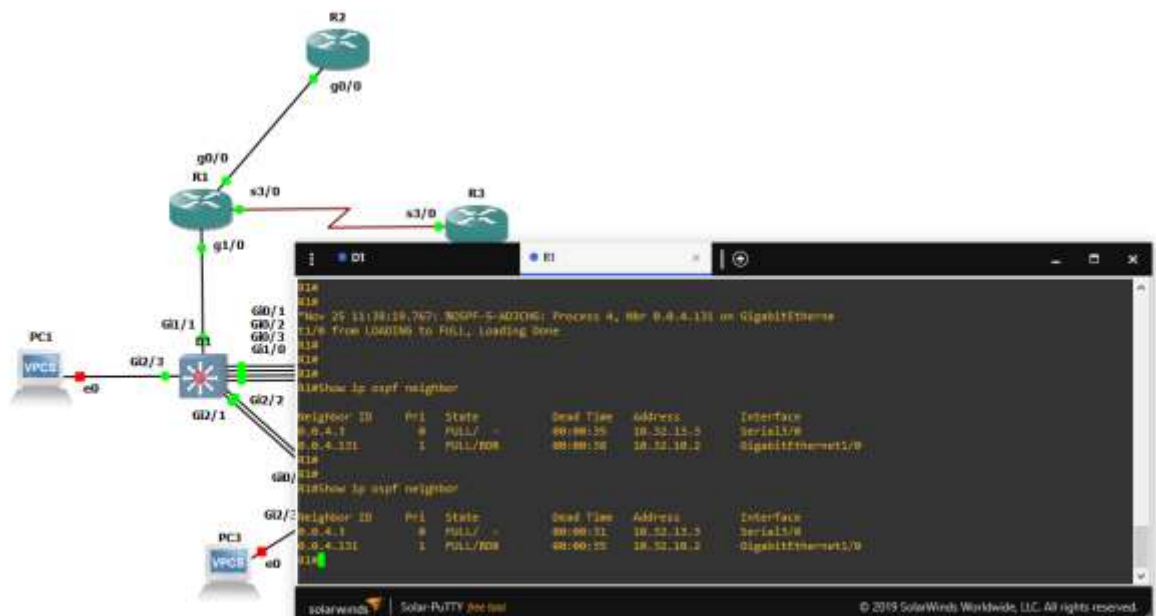

Fuente: Autoría Propia.

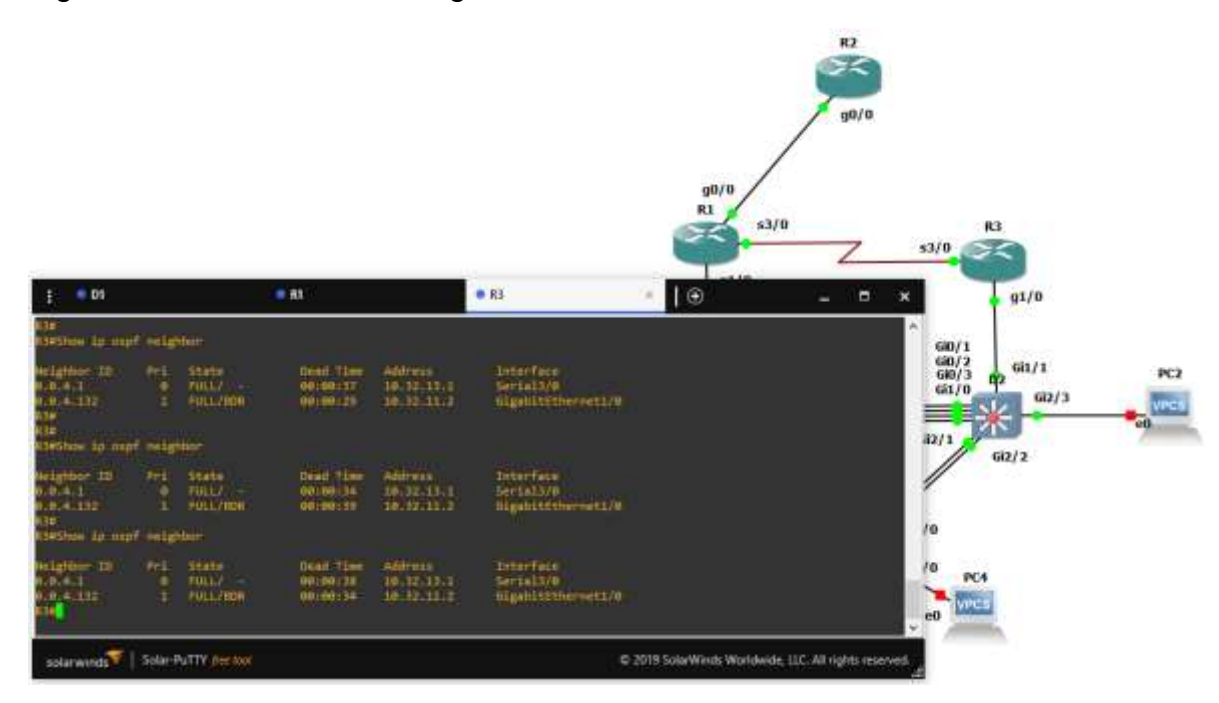

## <span id="page-48-2"></span>Figura 21. Show IP OSPF neighbor R3

Fuente: Autoría Propia.

## <span id="page-48-0"></span>**4. CONFIGURA FIRST HOP REDUNDANCY**

In this part, you will conFigura HSRP version 2 to provide first-hop redundancy for hosts in the "Company Network".

Your configuration tasks are as follows:

### <span id="page-48-1"></span>**4.1 creación de IP SLAs en D1**

<span id="page-48-3"></span>Tabla 15. Creación de IP SLACs en D1.

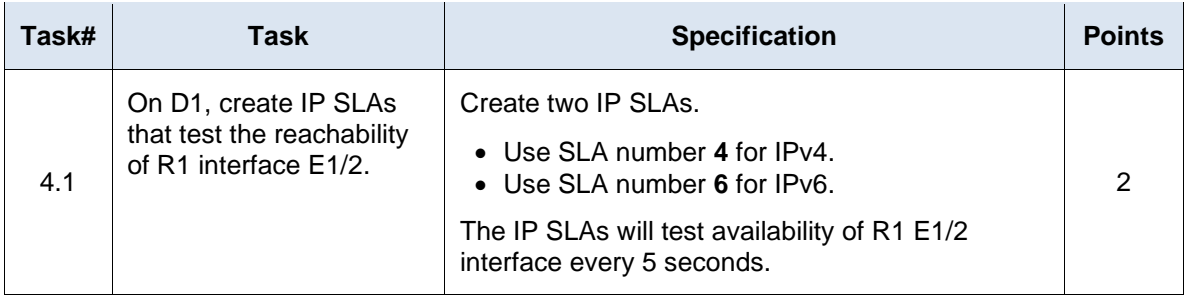

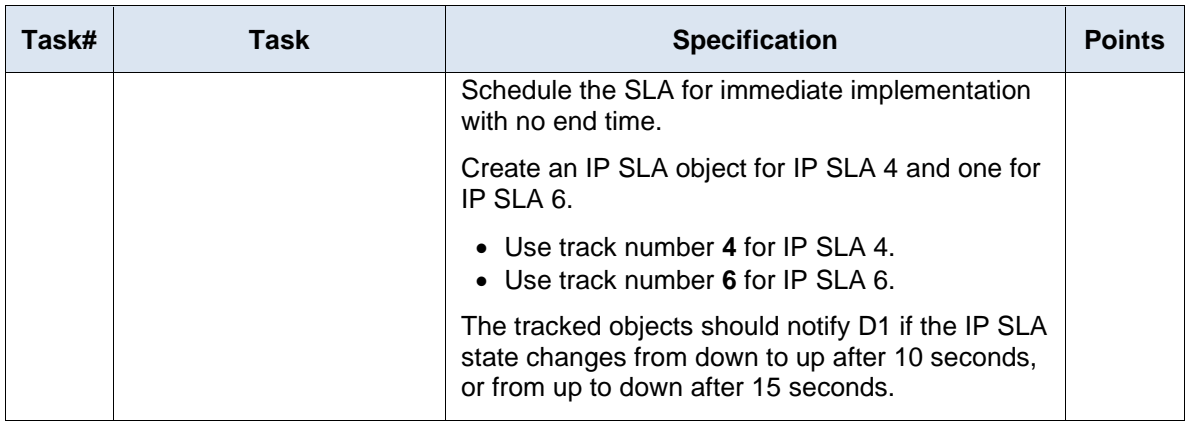

Fuente: CISCO - Autor.

# **D1**

ip sla 4 frequency 5 exit ip sla 6 icmp-echo 2001:db8:100:1010::1 frequency 5 exit ip sla schedule 4 life forever start-time now ip sla schedule 6 life forever start-time now track 4 ip sla 4 delay down 10 up 15 exit track 6 ip sla 6 delay down 10 up 15 exit

## <span id="page-49-0"></span>**4.2 creación de IP SLAs en D2**

<span id="page-49-1"></span>Tabla 16. Creación de IP SLACs en D2.

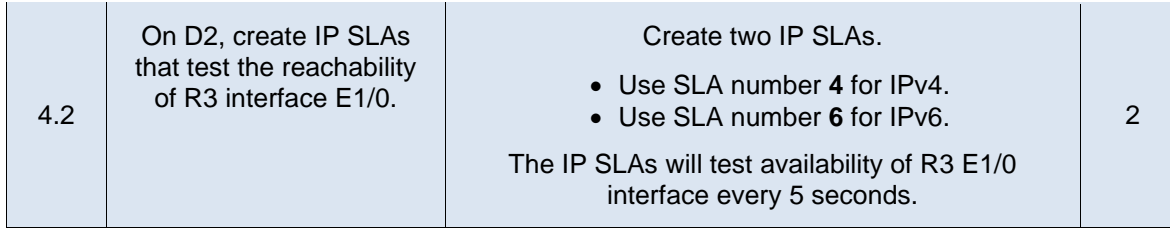

| Schedule the SLA for immediate implementation<br>with no end time.                                                                            |  |
|----------------------------------------------------------------------------------------------------|--|
| Create an IP SLA object for IP SLA 4 and one for<br>IP SLA 6.                                                                                 |  |
| • Use track number 4 for IP SLA 4.<br>• Use track number 6 for IP SLA 6.                                                                      |  |
| The tracked objects should notify D1 if the IP SLA<br>state changes from down to up after 10 seconds,<br>or from up to down after 15 seconds. |  |

Fuente: CISCO - Autor.

# **D2**

ip sla 4 icmp-echo 10.32.11.1 frequency 5 exit ip sla 6 icmp-echo 2001:db8:100:1011::1

frequency 5 exit

ip sla schedule 4 life forever start-time now ip sla schedule 6 life forever start-time now

track 4 ip sla 4 delay down 10 up 15 exit track 6 ip sla 6 delay down 10 up 15 exit

# <span id="page-50-0"></span>**4.3 Configurar HSRPv2 en D1**

<span id="page-50-1"></span>Tabla 17. Configuración de HSRPv2 en D1.

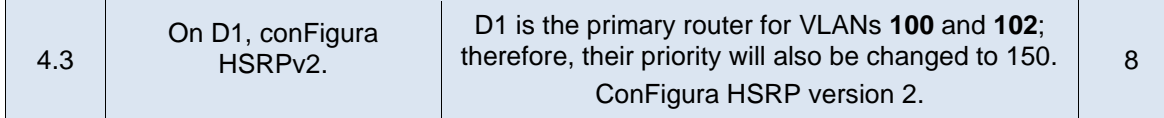

| ConFigura IPv4 HSRP group 104 for VLAN 100:<br>• Assign the virtual IP address 10.XY.100.254.<br>• Set the group priority to 150.<br>• Enable preemption.<br>• Track object 4 and decrement by 60.<br>ConFigura IPv4 HSRP group 114 for VLAN 101:<br>• Assign the virtual IP address 10.XY.101.254.<br>• Enable preemption.<br>• Track object 4 to decrement by 60.<br>ConFigura IPv4 HSRP group 124 for VLAN 102:<br>• Assign the virtual IP address 10.XY.102.254.<br>• Set the group priority to 150.<br>• Enable preemption.<br>• Track object 4 to decrement by 60.<br>ConFigura IPv6 HSRP group 106 for VLAN 100:<br>• Assign the virtual IP address using ipv6<br>autoconfig.<br>• Set the group priority to 150.<br>• Enable preemption.<br>• Track object 6 and decrement by 60.<br>ConFigura IPv6 HSRP group 116 for VLAN 101:<br>• Assign the virtual IP address using ipv6<br>autoconfig.<br>• Enable preemption.<br>• Track object 6 and decrement by 60.<br>ConFigura IPv6 HSRP group 126 for VLAN 102:<br>• Assign the virtual IP address using ipv6<br>autoconfig. |  |
|----------------------------------------------------------------------------------------------------|--|
| • Set the group priority to 150.<br>• Enable preemption.<br>• Track object 6 and decrement by 60.                                                                                                    |  |
|                                                                                                    |  |

Fuente: CISCO - Autor.

# **D1**

interface vlan 100 standby version 2 standby 104 ip 10.32.100.254 standby 104 priority 150 standby 104 preempt standby 104 track 4 decrement 60 interface vlan 101 standby version 2 standby 114 ip 10.32.101.254 standby 114 preempt standby 114 track 4 decrement 60

interface vlan 102 standby version 2 standby 124 ip 10.32.102.254 standby 124 priority 150 standby 124 preempt standby 124 track 4 decrement 60

interface vlan 100 standby 106 ipv6 autoconfig standby 106 priority 150 standby 106 preempt standby 186 track 6 decrement 60 exit

interface vlan 101 standby 116 ipv6 autoconfig standby 116 preempt standby 116 track 6 decrement 60 exit

interface vlan 102 standby 126 ipv6 autoconfig standby 126 priority 150 standby 126 preempt standby 126 track 6 decrement 60 exit

#### <span id="page-52-0"></span>**4.4 Configurar HSRPv2 en D2**

<span id="page-52-1"></span>Tabla 18. Configuración de HSRPv2 en D2.

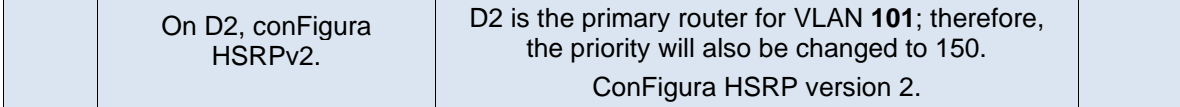

| ConFigura IPv4 HSRP group 104 for VLAN 100:                                                                                                    |  |
|----------------------------------------------------------------------------------------------------|--|
| • Assign the virtual IP address 10.XY.100.254.<br>• Enable preemption.                                                                             |  |
| • Track object 4 and decrement by 60.                                                                                                    |  |
| ConFigura IPv4 HSRP group 114 for VLAN 101:                                                                                                    |  |
| • Assign the virtual IP address 10.XY.101.254.<br>• Set the group priority to 150.<br>• Enable preemption.<br>• Track object 4 to decrement by 60. |  |
| ConFigura IPv4 HSRP group 124 for VLAN 102:                                                                                                    |  |
| • Assign the virtual IP address 10.XY.102.254.<br>• Enable preemption.<br>• Track object 4 to decrement by 60.                                     |  |
| ConFigura IPv6 HSRP group 106 for VLAN 100:                                                                                                    |  |
| • Assign the virtual IP address using ipv6<br>autoconfig.<br>• Enable preemption.<br>• Track object 6 and decrement by 60.                         |  |
| ConFigura IPv6 HSRP group 116 for VLAN 101:                                                                                                    |  |
| • Assign the virtual IP address using ipv6<br>autoconfig.<br>• Set the group priority to 150.                                                      |  |
| • Enable preemption.<br>• Track object 6 and decrement by 60.                                                                                      |  |
| ConFigura IPv6 HSRP group 126 for VLAN 102:                                                                                                    |  |
| • Assign the virtual IP address using ipv6<br>autoconfig.<br>• Enable preemption.                                                                  |  |
| • Track object 6 and decrement by 60.                                                                                                    |  |
|                                                                                                    |  |

Fuente: CISCO - Autor.

# **D1**

interface vlan 100 standby version 2 standby 104 ip 10.32.100.254 standby 104 preempt standby 104 track 4 decrement 60

interface vlan 101 standby version 2 standby 114 ip 10.32.101.254 standby 114 priority 150

standby 114 preempt standby 114 track 4 decrement 60

interface vlan 102 standby version 2 standby 124 ip 10.32.102.254 standby 124 preempt standby 124 track 4 decrement 60

interface vlan 100 standby 106 ipv6 autoconfig standby 106 preempt standby 106 track 6 decrement 60 exit

interface vlan 101 standby 116 ipv6 autoconfig standby 116 priority 150 standby 116 preempt standby 116 track 6 decrement 60 exit

interface vlan 102 standby 126 ipv6 autoconfig standby 126 preempt standby 126 track 6 decrement 60 exit

# <span id="page-54-0"></span>**1.5 VERIFICIÓN DE CONFIGURACIÓN.**

### VERIFICACIÓN.

• Show standby brief

<span id="page-55-0"></span>Figura 22. Show standby brief D1.

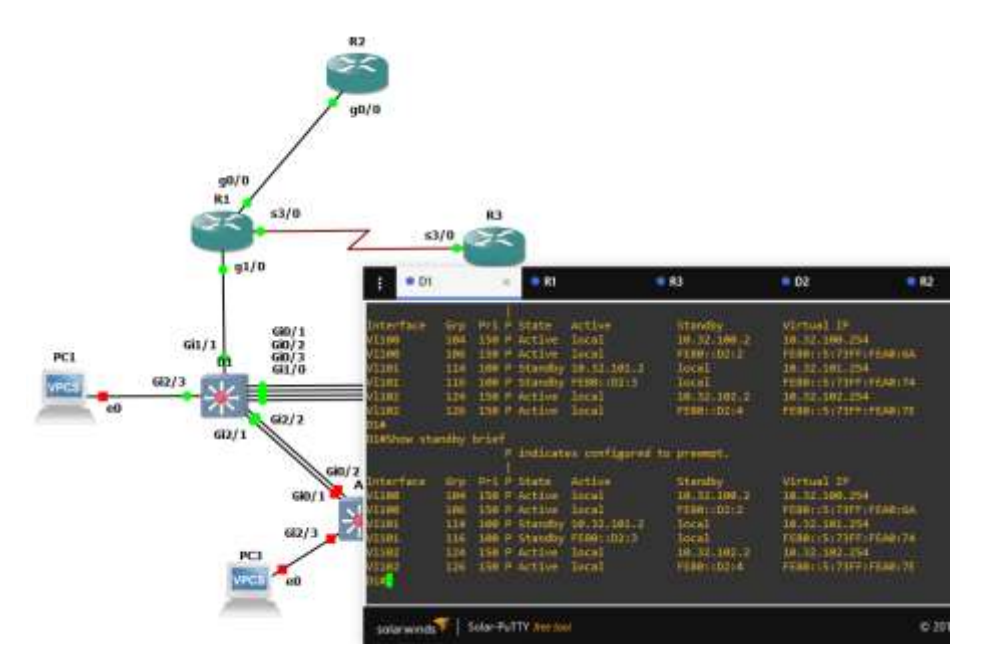

Fuente: Autoría Propia.

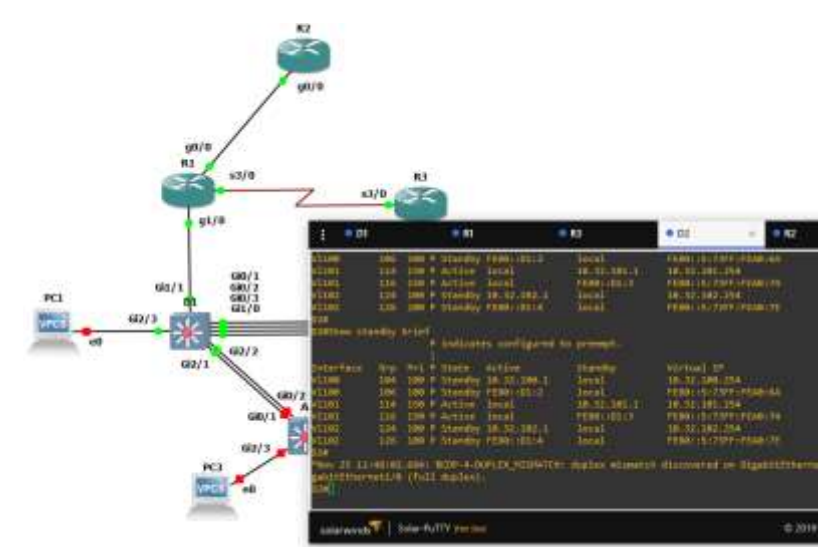

<span id="page-55-1"></span>Figura 23. Show standby brief D2.

Fuente: Autoría Propia.

### **CONCLUSIONES**

<span id="page-56-0"></span>El presente Diplomado ha sido la base fundamental para poder cumplir con el desarrollo de la presente actividad, el material con el que se cuenta es muy completo y nos brinda todo el soporte necesario para una buena vida profesional.

El vital desde la etapa de diseño de la red contar con toda la información necesaria con el fin de cumplir con cada una de las expectativas de la organización, tanto en aspectos de seguridad de los dispositivos en sí, como de los más importante que es la información de la organización.

Se sebe configurar y limitar el acceso a nuestra red con el fin de evitar la vulnerabilidad de los diferentes aspectos de la misma.

Se debe cifrar la comunicación, con el fin de evitar que personas mal intencionadas puedan acceder a la misma.

GNS3 es una herramienta muy poderosa gracias a la cual nos fue posible realizar el montaje y verificación del correcto funcionamiento de nuestra red. CISCO es la organización más importante de nuestros días en la fabricación de dispositivos de Telecomunicación.

Hemos desarrollarlo una red corporativa empleando tecnología CISCO, gracias a lo cual nos permitió profundizar mucho más en este mundo de las telecomunicaciones.

La red es totalmente funcional y cumple con cada uno de los aspectos solicitados.

### **BIBLIOGRAFIA.**

<span id="page-57-0"></span>ALBRIGHTSON, Robert. EIGRP--A fast routing protocol based on distance vectors. {En linea}. (1994). {20 noviembre 2022}. Disponible en: <https://escholarship.org/content/qt9h48b8x2/qt9h48b8x2.pdf>

CISCO. (2019). Configuración de un sistema operativo de red. Fundamentos de Networking. {En Linea}. (2014). {septiembre 2022}. Disponible en: [https://1drv.ms/u/s!AmIJYei-NT1IhgCT9VCtl\\_pLtPD9](https://1drv.ms/u/s!AmIJYei-NT1IhgCT9VCtl_pLtPD9)

CISCO NETWORKING ACADEMY CCNA EXPLORATION 4.0. Conceptos y protocolos de enrutamiento, Fundamentos de Networking. Cisco Systems. 2008.

EDGEWORTH, B., GARZA RIOS, B. CISCO Press (Ed). Packet Forwarding. CCNP and CCIE Enterprise Core ENCOR {En linea} (2020) {20 octubre 2022}. Disponible en:<https://1drv.ms/b/s!AAIGg5JUgUBthk8>

FROOM, R., FRAHIM, E. CISCO Press (Ed). Spanning Tree Implementation. Implementing Cisco IP Switched Networks (SWITCH) Foundation Learning Guide CCNP SWITCH 300-115. {En linea}. (2015). {octubre 2022}. Disponible en: <https://1drv.ms/b/s!AmIJYei-NT1IlnWR0hoMxgBNv1CJ>

Modulo CCNA2 Exploration 4.0. Conceptos y protocolos de enrutamiento. CISCO NetworkingAcademy.

MOY, John T. OSPF: anatomy of an Internet routing protocol. Addison-Wesley Professional, {En línea}. (1998). {25 noviembre 2022}. Disponible en: [https://books.google.com.co/books?hl=es&lr=&id=YXUWsqVhx60C&oi=fnd&pg=P](https://books.google.com.co/books?hl=es&lr=&id=YXUWsqVhx60C&oi=fnd&pg=PR10&dq=ospf+routing+protocol&ots=KzBLSc3TG6&sig=KgxkYDp67mZsGBmqST9jTaD5P68#v=onepage&q=ospf%20routing%20protocol&f=false) [R10&dq=ospf+routing+protocol&ots=KzBLSc3TG6&sig=KgxkYDp67mZsGBmqST](https://books.google.com.co/books?hl=es&lr=&id=YXUWsqVhx60C&oi=fnd&pg=PR10&dq=ospf+routing+protocol&ots=KzBLSc3TG6&sig=KgxkYDp67mZsGBmqST9jTaD5P68#v=onepage&q=ospf%20routing%20protocol&f=false) [9jTaD5P68#v=onepage&q=ospf%20routing%20protocol&f=false](https://books.google.com.co/books?hl=es&lr=&id=YXUWsqVhx60C&oi=fnd&pg=PR10&dq=ospf+routing+protocol&ots=KzBLSc3TG6&sig=KgxkYDp67mZsGBmqST9jTaD5P68#v=onepage&q=ospf%20routing%20protocol&f=false)

TEARE, D., VACHON B. CISCO Press (Ed). EIGRP Implementation. Implementing Cisco IP Routing (ROUTE) Foundation Learning Guide CCNP ROUTE 300-101. {E Linea}. (2015). {octubre 2022}. Disponible en: <https://1drv.ms/b/s!AmIJYeiNT1IlnMfy2rhPZHwEoWx>

# **ANEXOS.**

<span id="page-58-0"></span>Anexo A - Enlace de descarga de simulación de escenario:

<https://1drv.ms/u/s!ApNuqqD6HvXfapvxCiAmmgeLMyA?e=XIkHtj>